IM/C1900PGRE Rev. K

# **Registradores de Gráfica Circular**

C1900

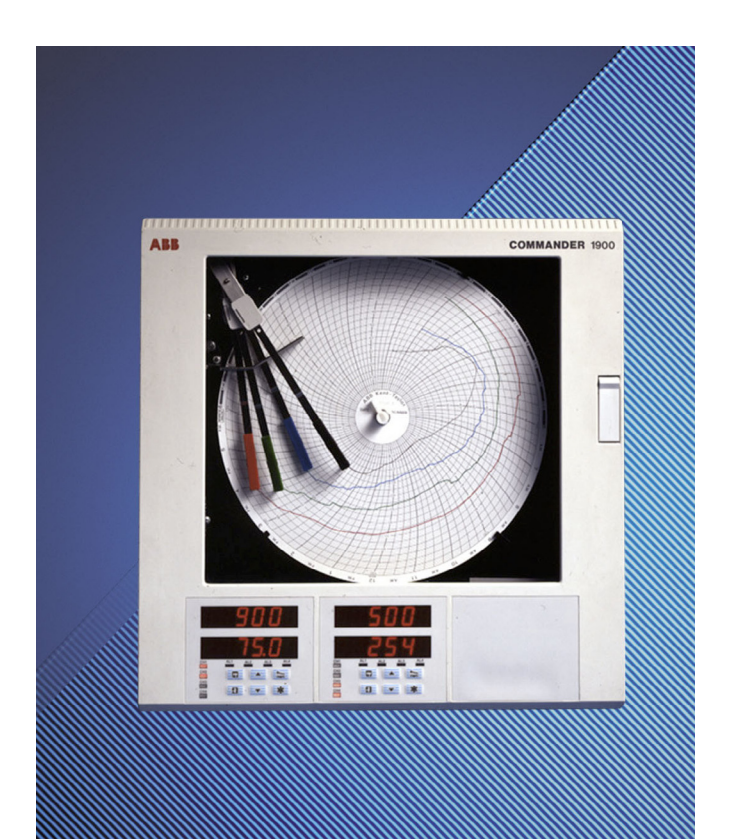

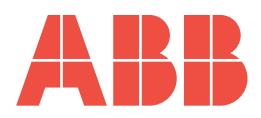

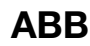

## **La Compañía**

Somos el líder mundial en el diseño y fabricación de instrumentos para el control de procesos industriales, medición de caudal, análisis de gases y líquidos, así como aplicaciones ambientales.

Como parte de ABB, el líder mundial en tecnología de automatización de procesos, ofrecemos a los clientes nuestra experiencia, servicio técnico y soporte de aplicaciones en todo el mundo. Estamos comprometidos con el trabajo en equipo, normas de fabricación de alta calidad, tecnología de avanzada y un inigualable servicio técnico y de soporte.

La calidad, precisión y desempeño de los productos de la compañía son el resultado de más de 100 años de experiencia, combinados con un programa continuo de diseño y desarrollo innovadores para incorporar las más avanzadas tecnologías.

El Laboratorio de Calibración UKAS No. 0255 es una de las diez plantas de calibración de caudal operadas por la Compañía y es representativo de nuestra dedicación para con la calidad y precisión.

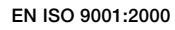

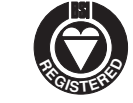

Cert. No. Q 05907

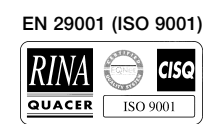

Lenno, Italy – Cert. No. 9/90A

Stonehouse, U.K.

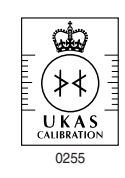

### **Seguridad eléctrica del instrumento**

Este equipo cumple con la directiva británica CEI/IEC 61010-1:2001-2 "Safety requirements for electrical equipment for measurement, control, and laboratory use" (sobre requisitos de seguridad para equipos eléctricos de medida, de control y de laboratorio). Si se utilizara sin seguir las instrucciones indicadas por la empresa, su protección podría verse mermada.

### **Símbolos**

En el etiquetado del instrumento pueden aparecer los siguientes símbolos:

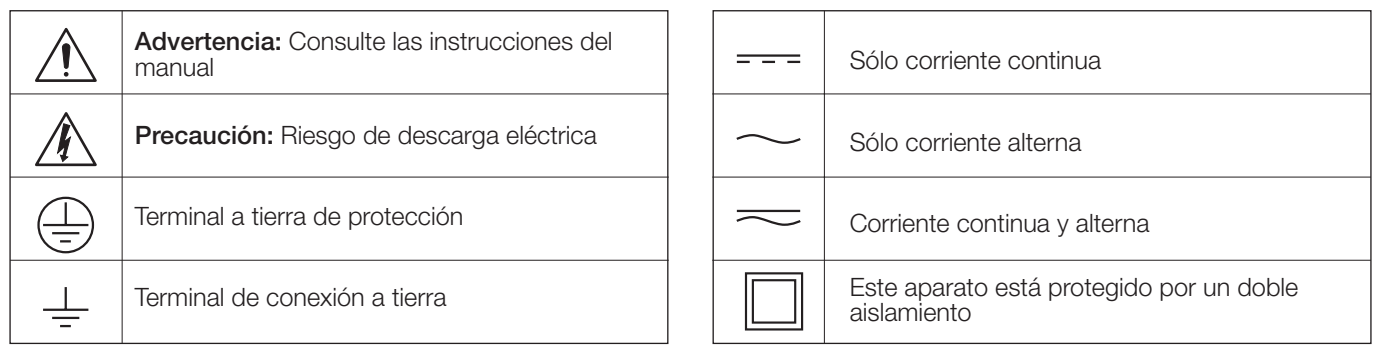

La información contenida en este manual está destinada a asistir a nuestros clientes en la operación eficiente de nuestros equipos. El uso de este manual para cualquier otro propósito está terminantemente prohibido y su contenido no podrá reproducirse total o parcialmente sin la aprobación previa del Departamento de Comunicaciones de Marketing.

#### **Salud y seguridad**

- A fin de garantizar que nuestros productos sean seguros y no presenten ningún riesgo para la salud, deberá observarse lo siguiente:
- 1. Antes de poner el equipo en funcionamiento se deberán leer cuidadosamente las secciones correspondientes de este manual.
- 2. Deberán observarse las etiquetas de advertencia de los contenedores y paquetes.
- 3. La instalación, operación, mantenimiento y servicio técnico sólo deberán llevarse a cabo por personal debidamente capacitado y de acuerdo con la información suministrada.
- 4. Deberán tomarse las precauciones normales de seguridad, a fin de evitar la posibilidad de accidentes al operar el equipo bajo condiciones de alta presión y/o temperatura.
- 5. Las sustancias químicas deberán almacenarse alejadas del calor y protegidas de temperaturas extremas. Las sustancias en polvo deberán mantenerse secas. Deberán emplearse procedimientos de manejo normales y seguros.
- 6. Al eliminar sustancias químicas, se deberá tener cuidado de no mezclar dos sustancias diferentes.

Las recomendaciones de seguridad sobre el uso del equipo que se describen en este manual, así como las hojas informativas sobre peligros (cuando corresponda) pueden obtenerse dirigiéndose a la dirección de la Compañía que aparece en la contraportada, además de información sobre el servicio de mantenimiento y repuestos.

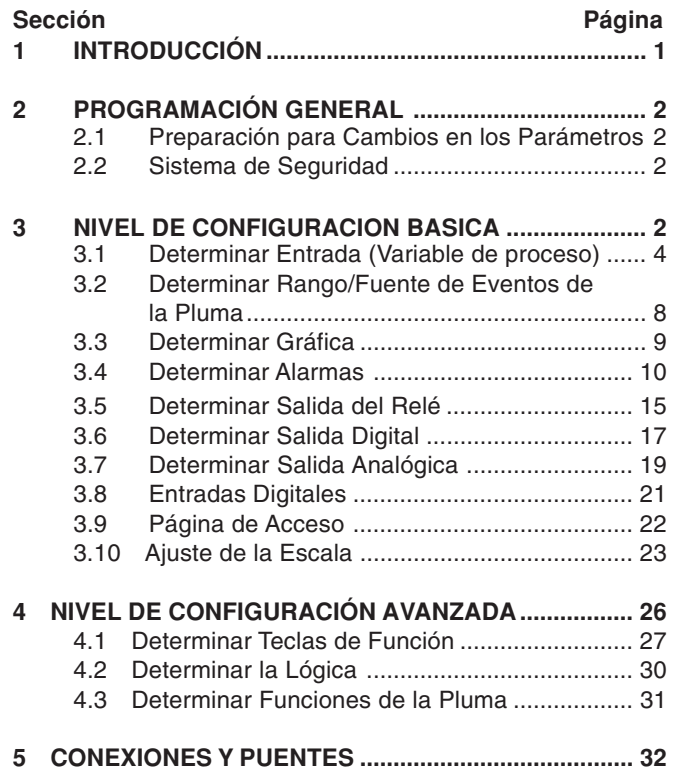

# **CONTENIDO 1 INTRODUCCIÓN**

**Sección Página** La documentación del Serie C1900 se muestra en la Figura 1.1. Los **Manuales Estándar**, incluyendo la hoja de especificaciones, se suministran con todos los instrumentos. La provisión de los **Manuales Suplementarios** depende de las especificaciones del instrumento.

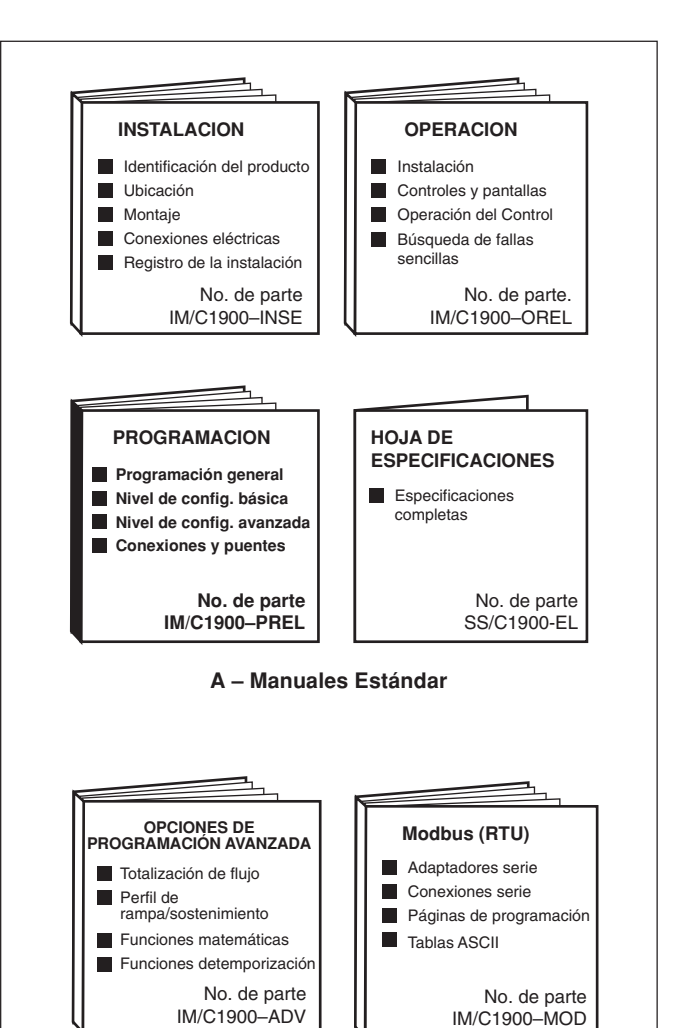

**B – Manuales Suplementarios**

**Figura 1.1 Documentación del C1900**

1

# **2 PROGRAMACIÓN GENERAL**

Los procedimientos de programación se utilizan para efectuar cambios en los valores de los parámetros de operación y para el ajuste de la escala.

La programación de todos los canales se efectúa utilizando el panel frontal 1 – véase la Figura 2.1

Al cambiar el tipo de entrada, puede ser necesario reposicionar los puentes selectores de entrada – véase la Sección 5, **CONEXIONES y PUENTES**.

**2.1 Preparación para Cambios en los Parámetros** Asegúrese de que los bucles de alarma/control externos estén aislados a fin de evitar la operación inadvertida durante la programación.

Cualquier cambio en los parámetros de operación se implementa utilizando los conmutadores  $\Box$  o  $\Box$  véase la Sección 3 de la **Guía de Operación**.

**Nota.** El instrumento responde instantáneamente a los cambios en los parámetros, los cuales se salvan automáticamente cuando se sale del marco actual.

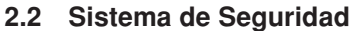

Se utiliza el sistema de seguridad para evitar la alteración de los parámetros programados, restringiendo el acceso a los niveles de programación, a excepción del NIVEL DE OPERADOR, ya que todos los usuarios tienen acceso a este nivel.

Se utiliza una contraseña de seguridad para tener acceso a las páginas de programación. La contraseña puede determinarse en cualquier valor entre 0 y 9999. El instrumento se entrega con la contraseña fijada en '0' - vea la Sección 4.5 de la Guía de Operación.

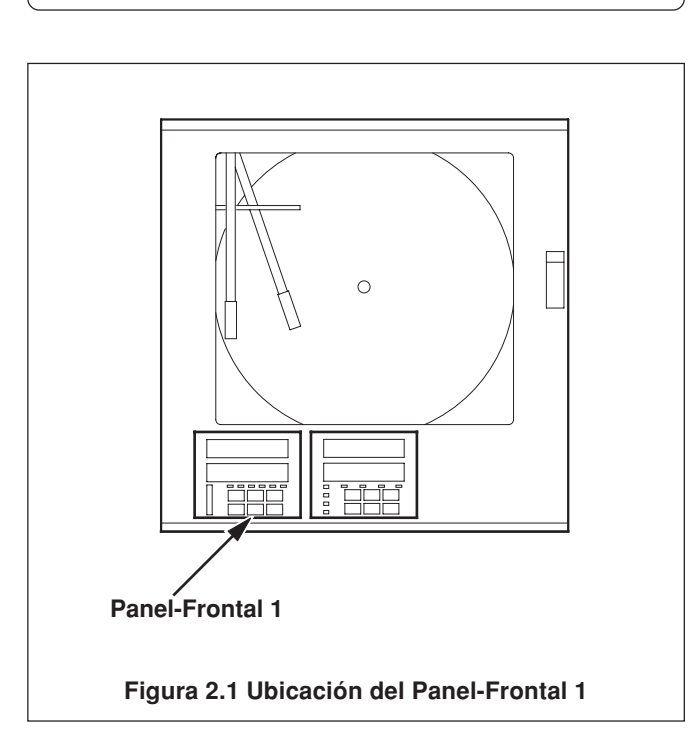

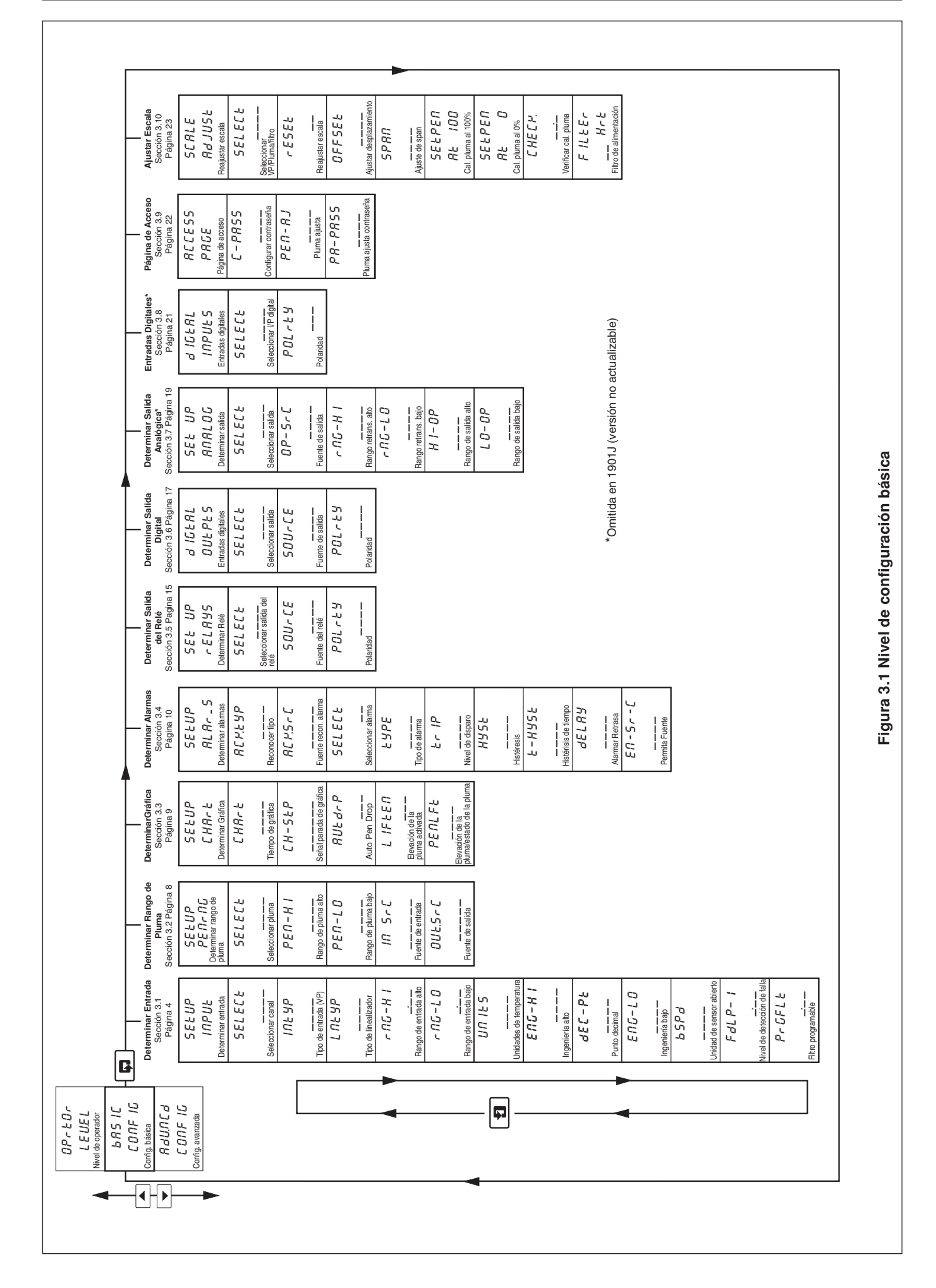

### **3.1 Determinar Entrada (Variable de proceso)**

#### **Información.**

**• Entradas universales** – mV, mA, V, THC, RTD y resistance.

- **Compensación de junta fría interna**.
- **Linealización** de sensores de temperatura para permitir el uso de transmisores no-linealizados o cualquier entrada eléctrica.
- **Niveles de fallas y acciones programables**.
- **Filtro digital** reduce el efecto del ruido en las entradas.

#### **Ejemplo A** – determinar:

- **•** una entrada de corriente de 4 a 20 mA
- visualizando un rango de 0 a 200 psi
- un nivel de detección de falla 10% superior a 200 psi (rango de pantalla/ingeniería y 10% inferior a 0psi (rango de pantalla/ingeniería)
- en caso de detectarse una falla y/o excederse el nivel de detección de falla, la variable del proceso se arrastra escala hacia abajo.

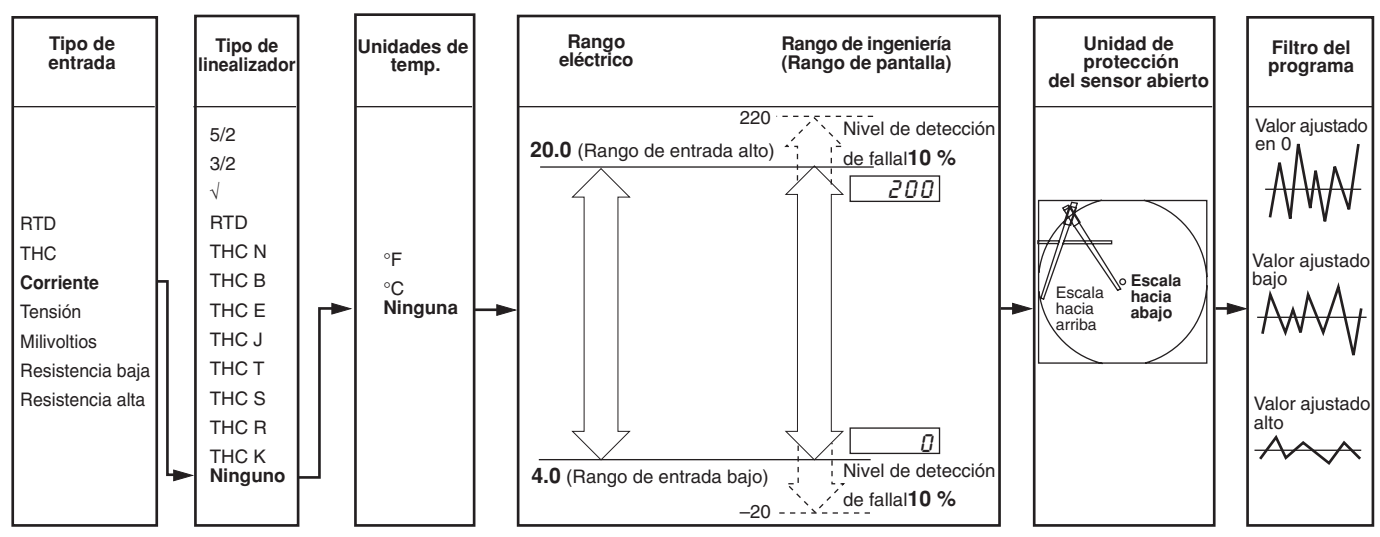

**Ejemplo B** – determinar:

- una termocupla tipo K
- visualizando temperatura en °F
- visualizando un rango de 0 a 2000°F
- un nivel de detección de falla 10% superior a 2000°F (rango de pantalla/ingeniería y 10% inferior a 0°F (rango de pantalla/ingeniería)
- en caso de detectarse una falla y/o excederse el nivel de detección de falla, la variable del proceso se arrastra escala hacia arriba.

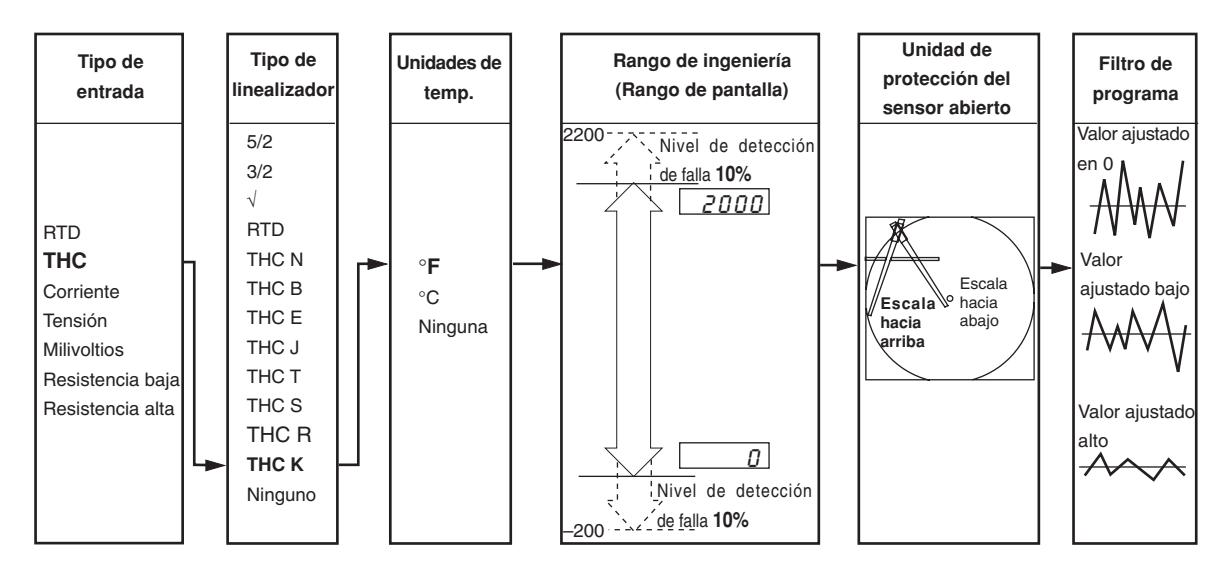

### **…3.1 Determinar Entrada (Variable de proceso)**

SEt UP INPUt **SELECE** 

> PV–4 PV–3  $PLI$ -PU.–1

INtYP

Ninguno

 rtd tCPL VOLt  $L O$   $O H$  $H$   $I$   $OH$ .  $R$ - $P$  MVLt NONE

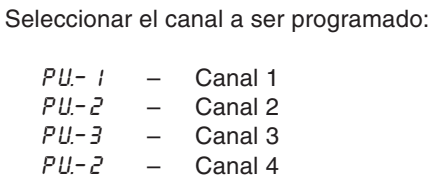

**Seleccionar Canal**

Nota. En los marcos restantes pulse el conmutador  $\mathcal{F}$  para visualizar el canal seleccionado.

Encabezador de página – **Determinar Entrada (variable del proceso)**

Para avanzar hasta la página Determinar Rango de la Pluma pulse el conmutador  $\boxed{\color{red} \blacktriangleright}$ .

#### **Tipo de Entrada (Variable del proceso)**

**Precaución.** Asegúrese de que se hayan seleccionado las posiciones correctas del puente de entrada y que la entrada esté conectada correctamente – véase la Sección 5, **CONEXIONES Y PUENTES**.

Seleccione el tipo de entrada requerido:

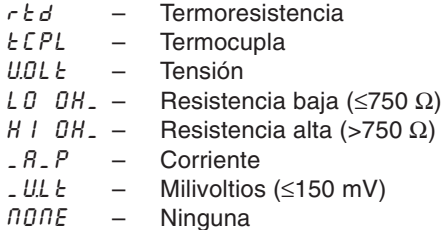

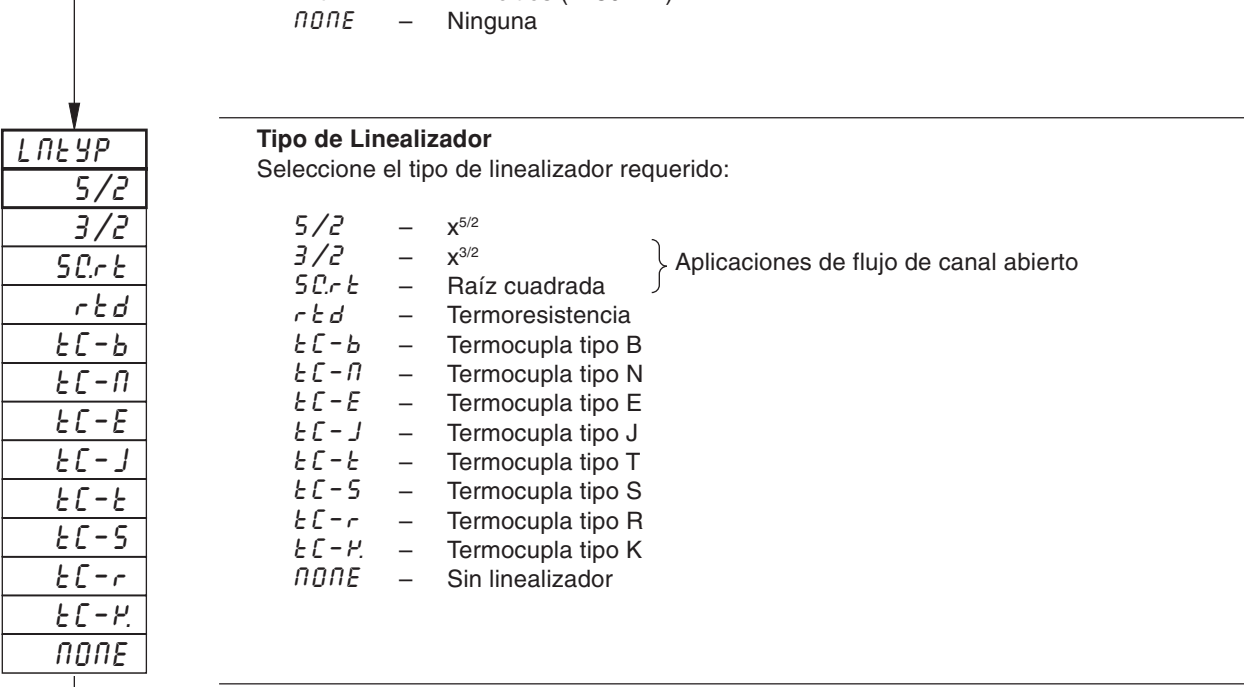

 $\rightarrow$ Continúa en la próxima página.

### **…3.1 Determinar Entrada (Variable de proceso)**

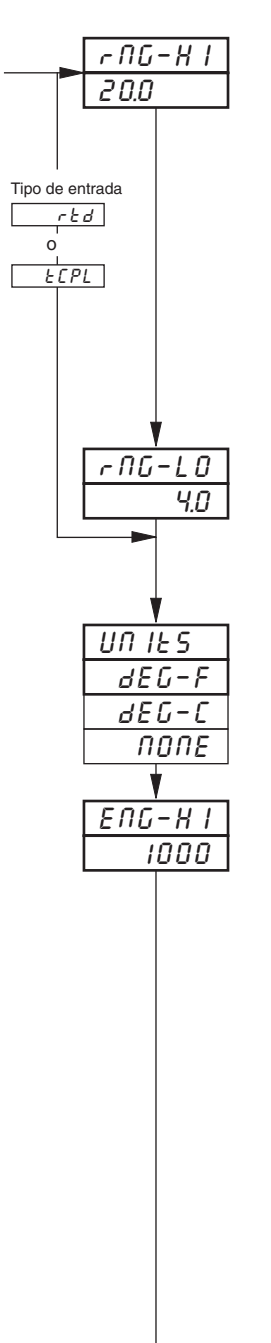

### **Rango de Entrada Alto**

Ajuste el valor de entrada eléctrica máximo requerido (en unidades eléctricas).

**Nota.** El valor ajustado debe encontrarse dentro de los límites detallados en la tabla siguiente.

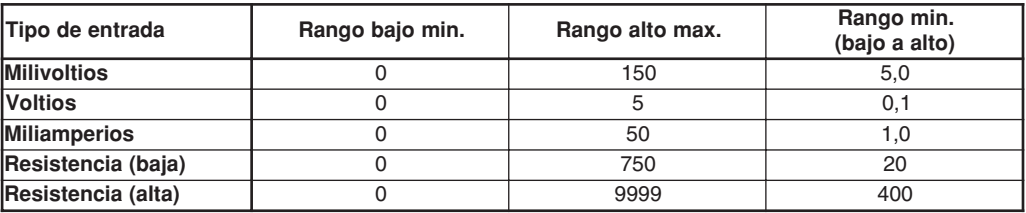

#### **Rango de Entrada Bajo**

Ajuste el valor de entrada eléctrica mínimo requerido (en unidades eléctricas).l units).

**Nota.** El valor ajustado debe encontrarse dentro de los límites detallados en la tabla siguiente.

**Unidades de Temperatura**

Seleccione las unidades requeridas.

### **Rango de Ingeniería Alto**

Ajuste el valor de ingeniería máximo (de pantalla) requerido.

**Nota.** El valor ajustado debe encontrarse dentro de los límites detallados en la tabla siguiente.

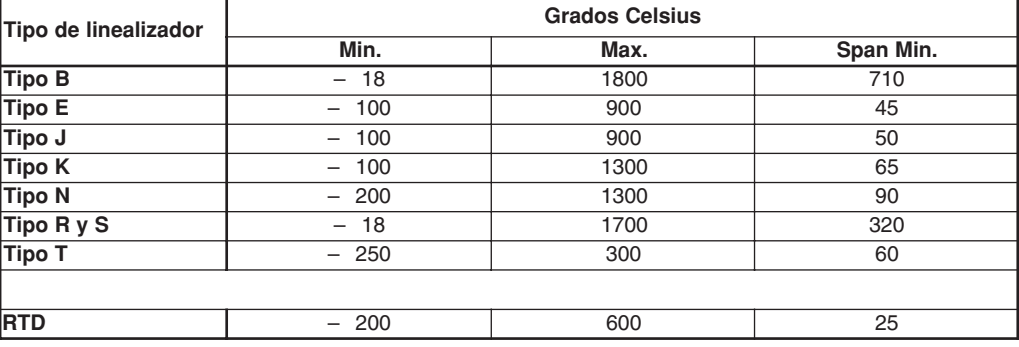

No se garantiza la precisión de la performance por debajo de 400°C para las termocuplas tipo B, R y S.

Span mínimo por debajo de cero tipo T 70°C Span mínimo por debajo de cero tipo N 105°C THC estándar DIN 4730 IEC 584 RTD estándar DIN 43760 IEC 751

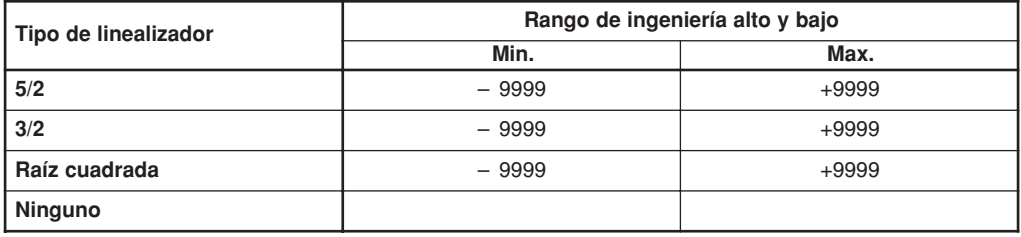

Continúa en la próxima página.

### **…3.1 Determinar Entrada (Variable de proceso)**

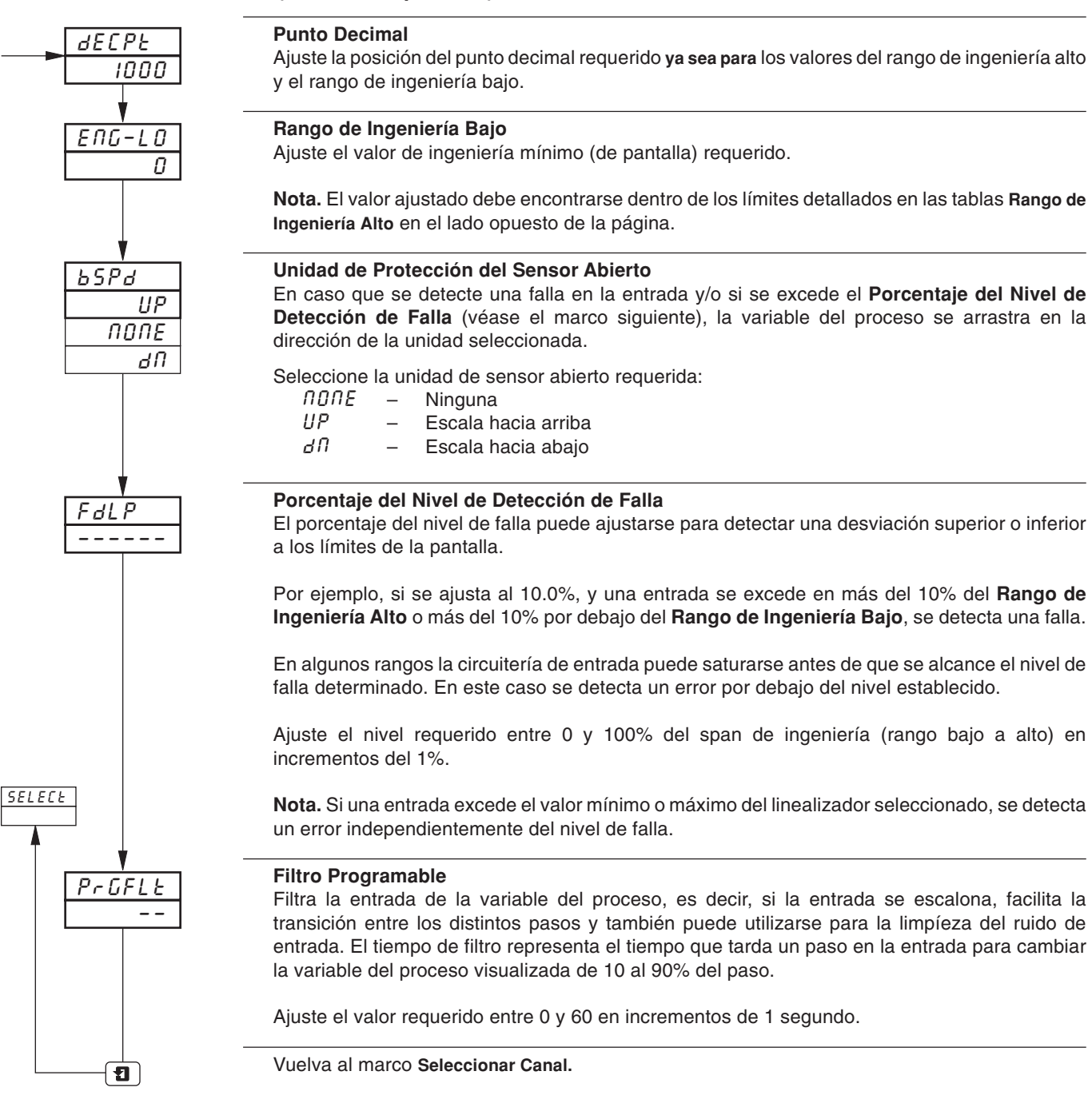

7

### **3.2 Determinar Rango/Fuente de Eventos de la Pluma**

- **Plumas de tendencia** tienen un rango de gráfica independiente que permite utilizar una parte seleccionada del rango de ingeniería (pantalla) para lograr una resolución extra en la gráfica.
- **Función de la pluma de eventos de tres posiciones** puede accionarse mediante entradas digitales, alarmas, resultados de ecuación lógica y eventos en tiempo real (cuando la opción del temporizador está incorporada).

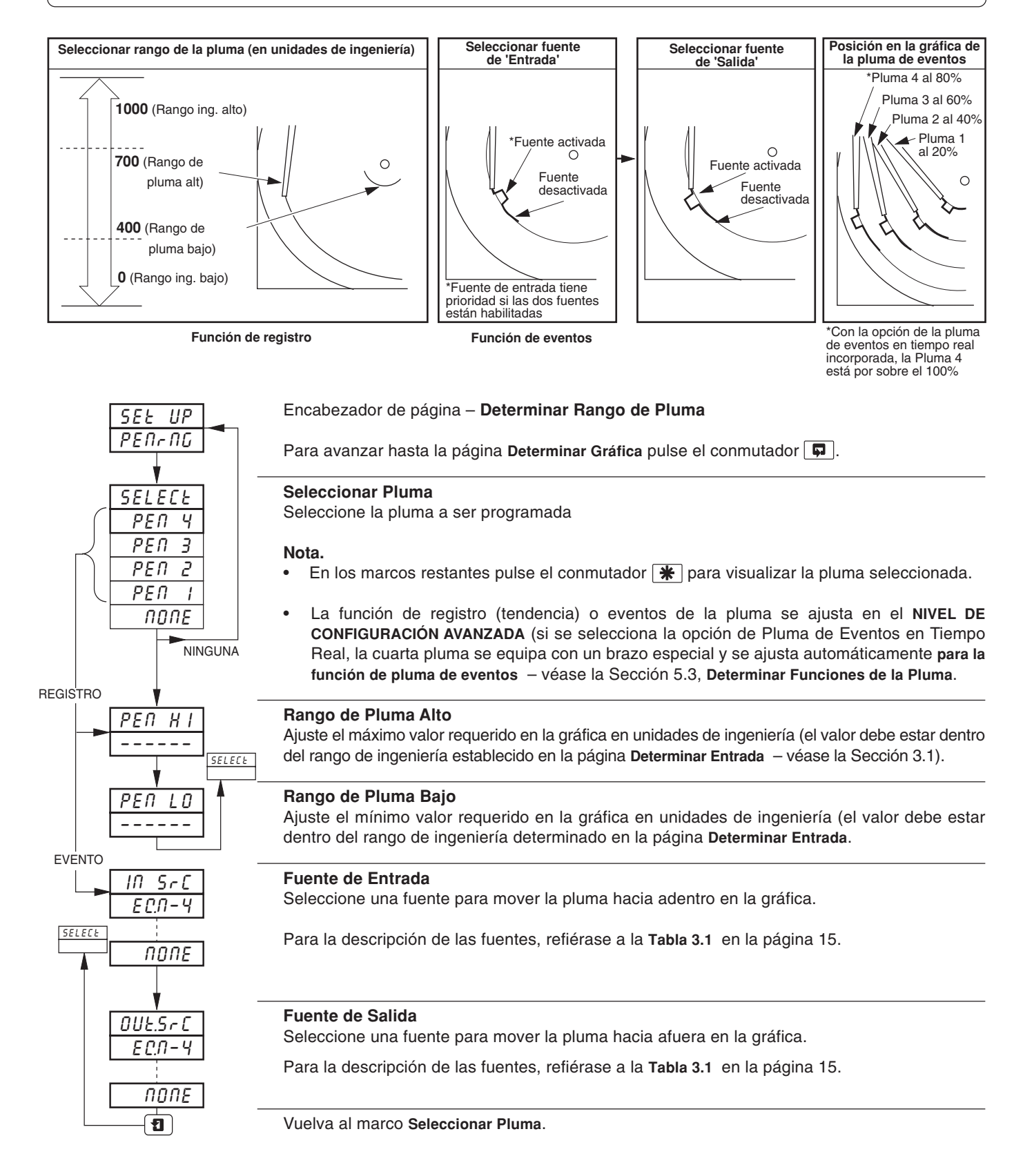

### **3.3 Determinar Gráfica**

- **Duración de la gráfica programable** entre 1 y 167 horas o entre 7 y 32 días.
- **Función de parada de la gráfica**  la gráfica puede detenerse mediante una alarma, una entrada digital, un resultado de ecuación lógica o un evento en tiempo real (si la opción del temporizador está equipada).
- **Caída automática de la pluma** hace caer automáticamente la(s) pluma(s) sobre la gráfica después de una demora de 5 minutos, a fin de garantizar que el registro no se haya inhabilitado inadvertidamente.

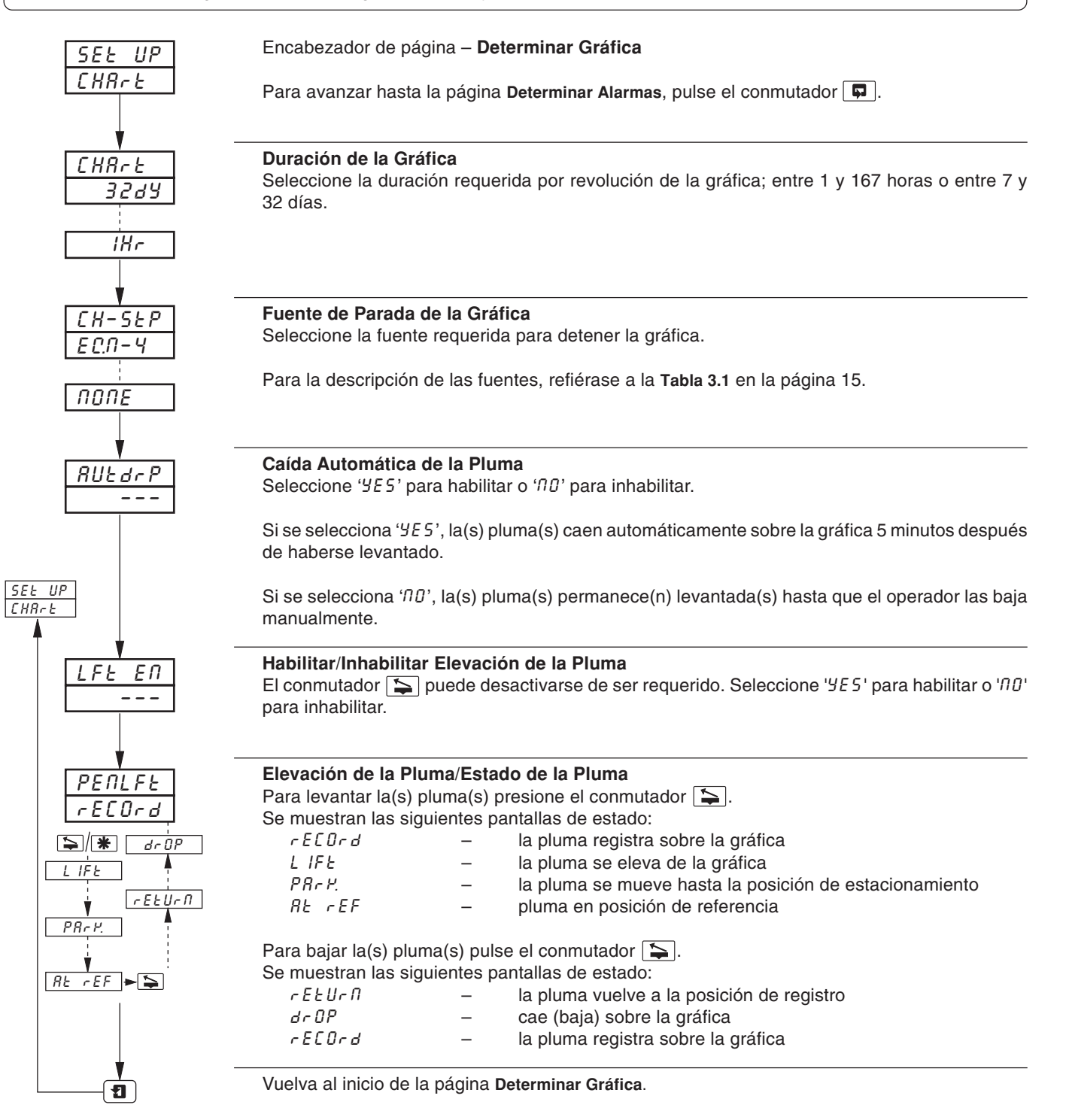

### **3.4 Determinar Alarmas**

- **Cuatro alarmas por canal** identificadas A1 a D1 (para el canal 1) hasta A4 a D4 (para el canal 4).
- **Tres opciones de reconocimiento por el operador**
- **Reconocimiento de alarmas global** mediante entrada digital, alarma, resultado de ecuación lógica o evento en tiempo real(si la opción está equipada).
- **Alarmas de proceso altas/bajas**
- **Velocidad de cambio rápido/lento** de las alarmas de la variable del proceso.
- **Valor de histéresis ajustable**  para evitar la oscilación del estado de alarma.
- **Histérisis de tiempo**  para permitir el disparo retardado de las alarmas.

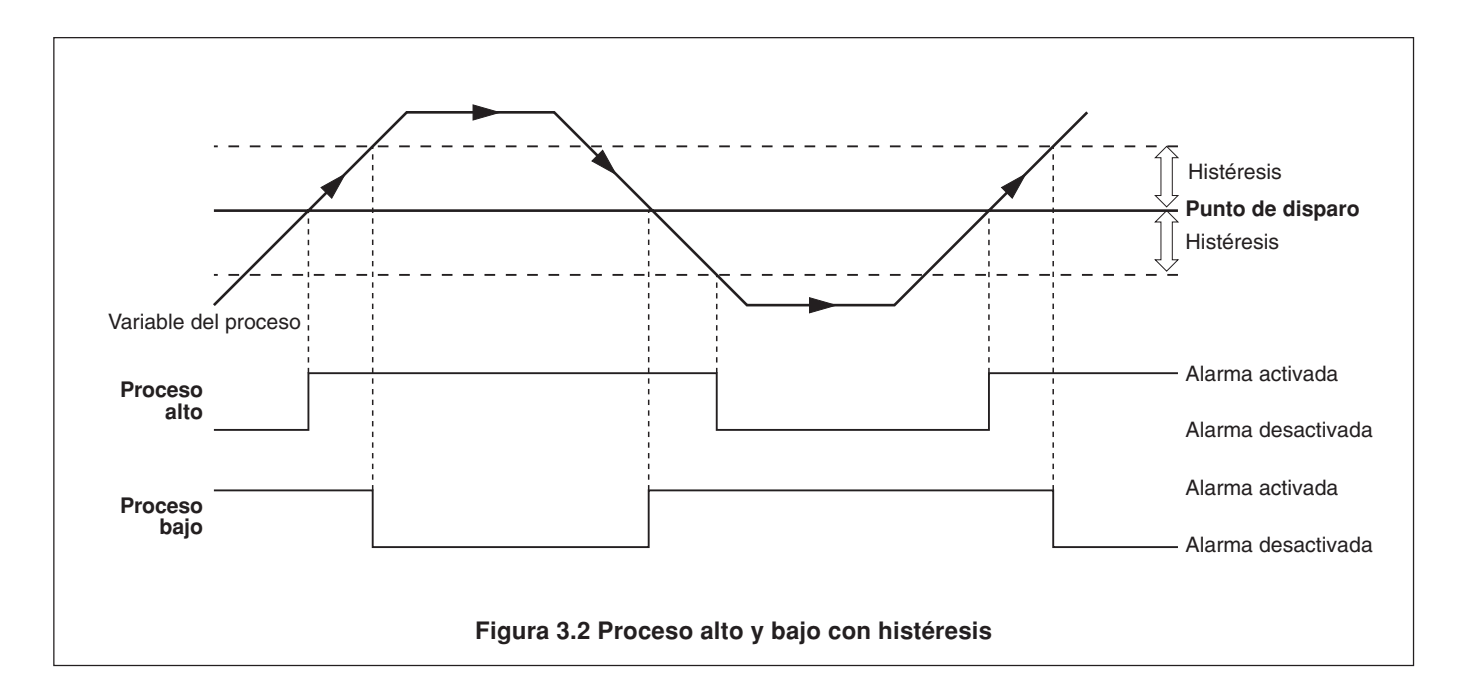

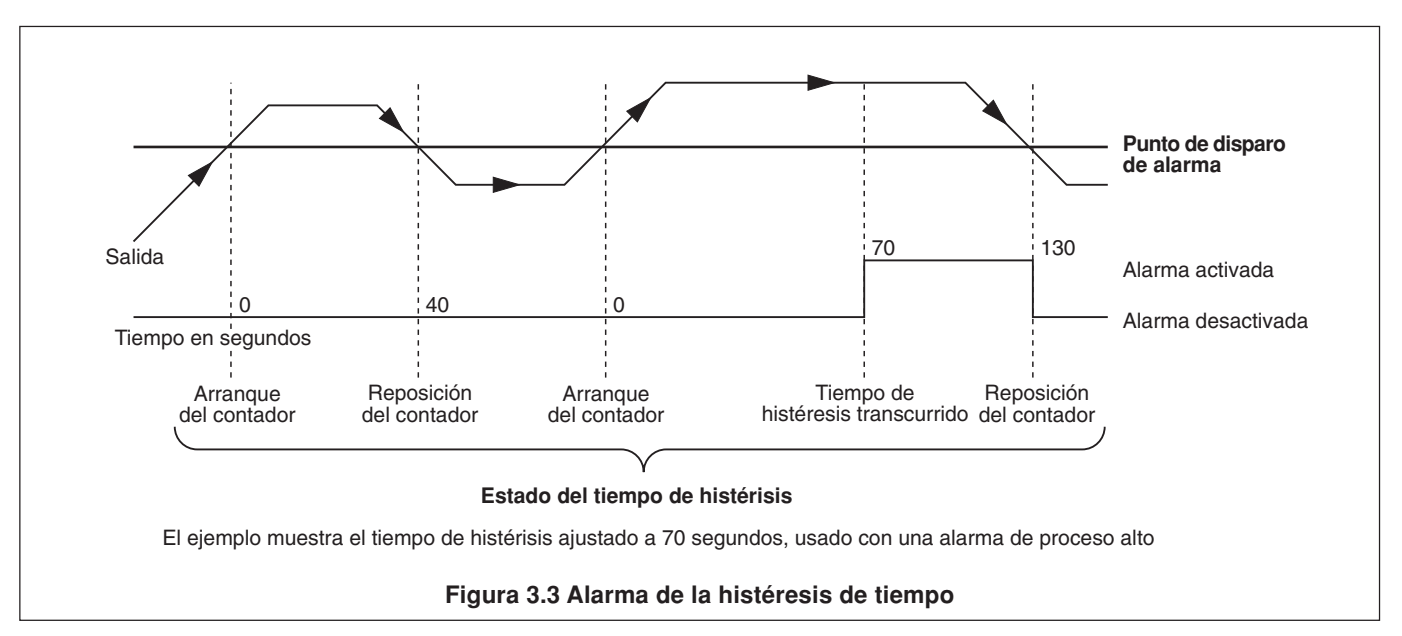

### **…3.4 Determinar Alarmas**

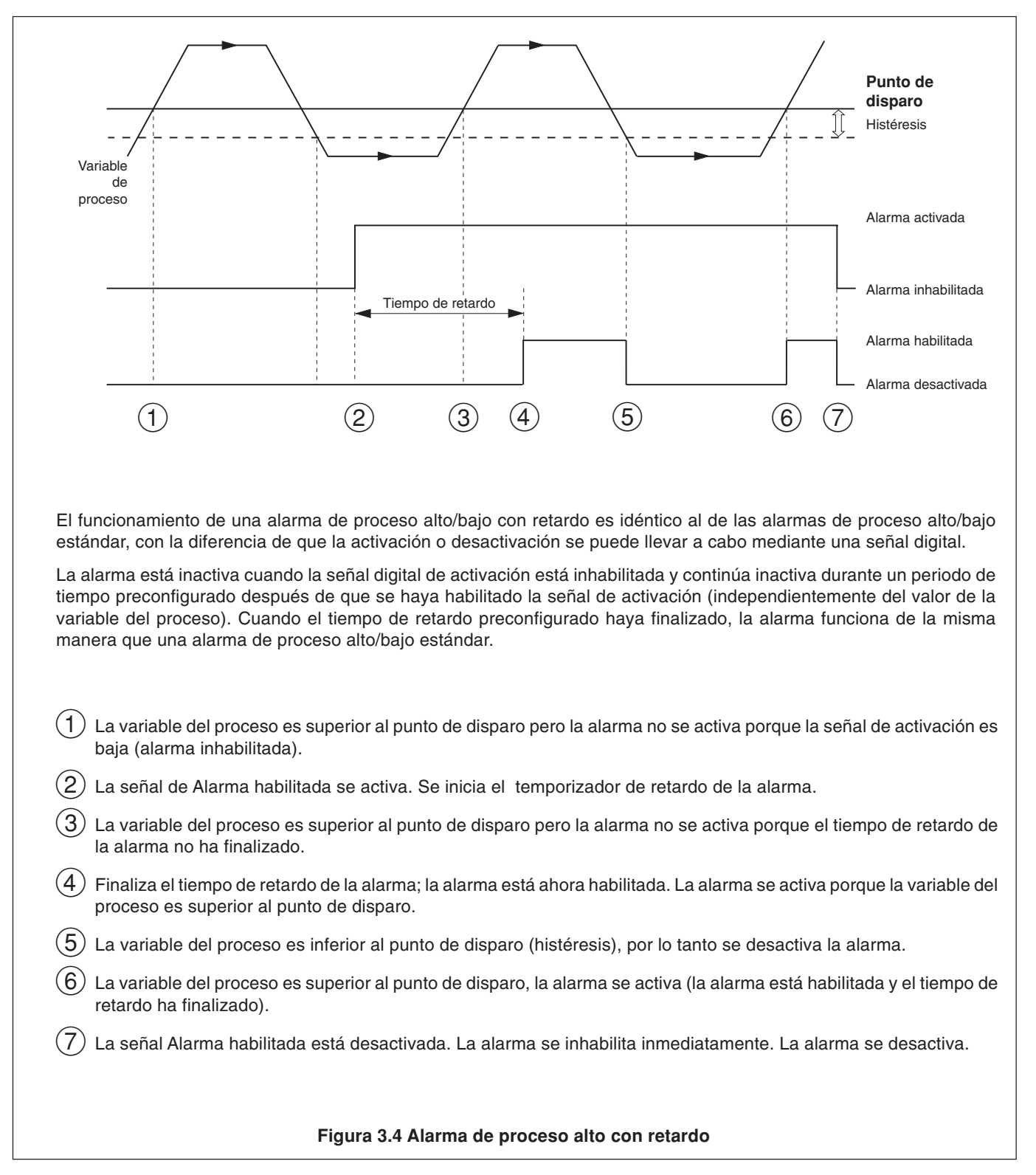

### **…3.4 Determinar Alarmas**

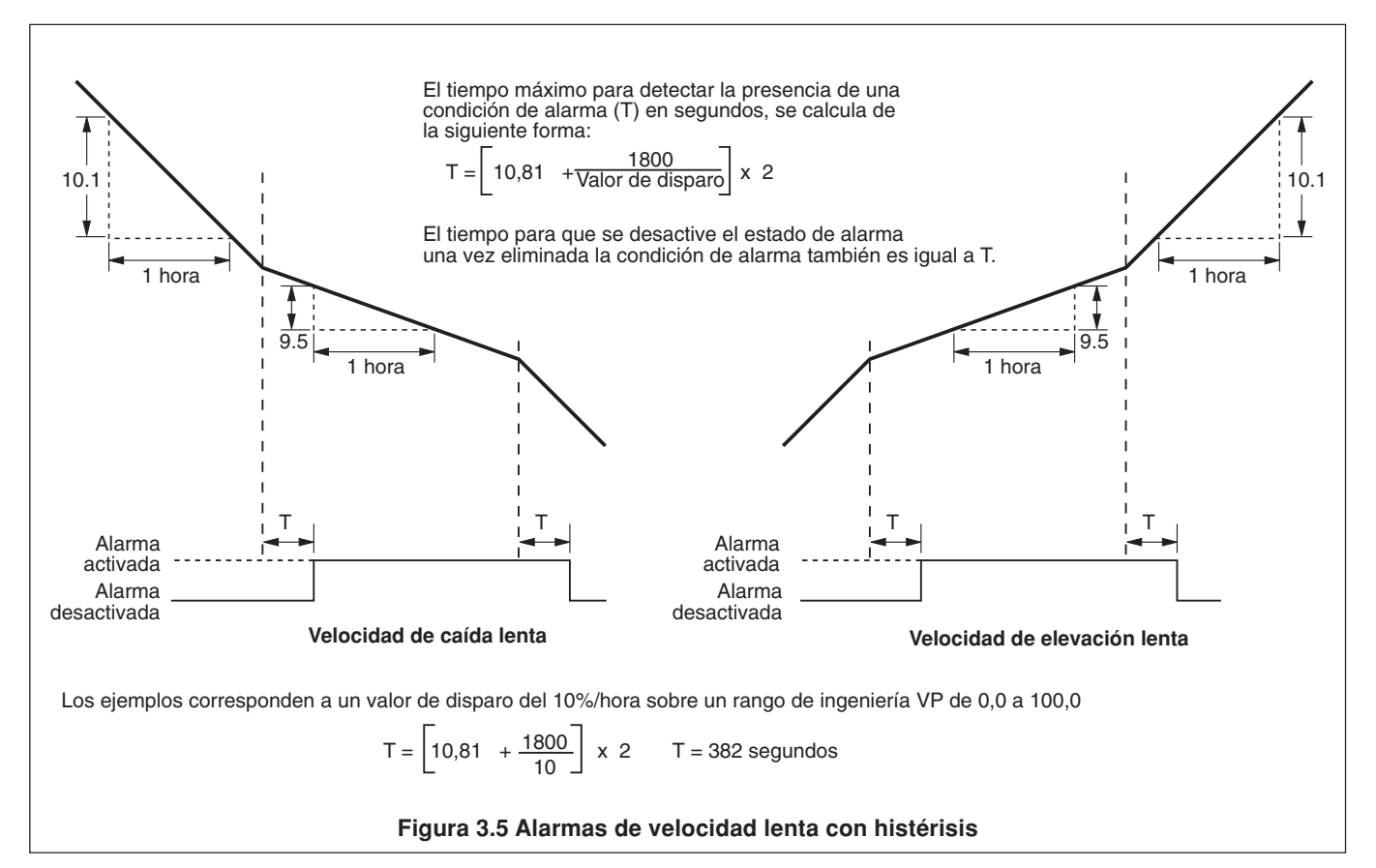

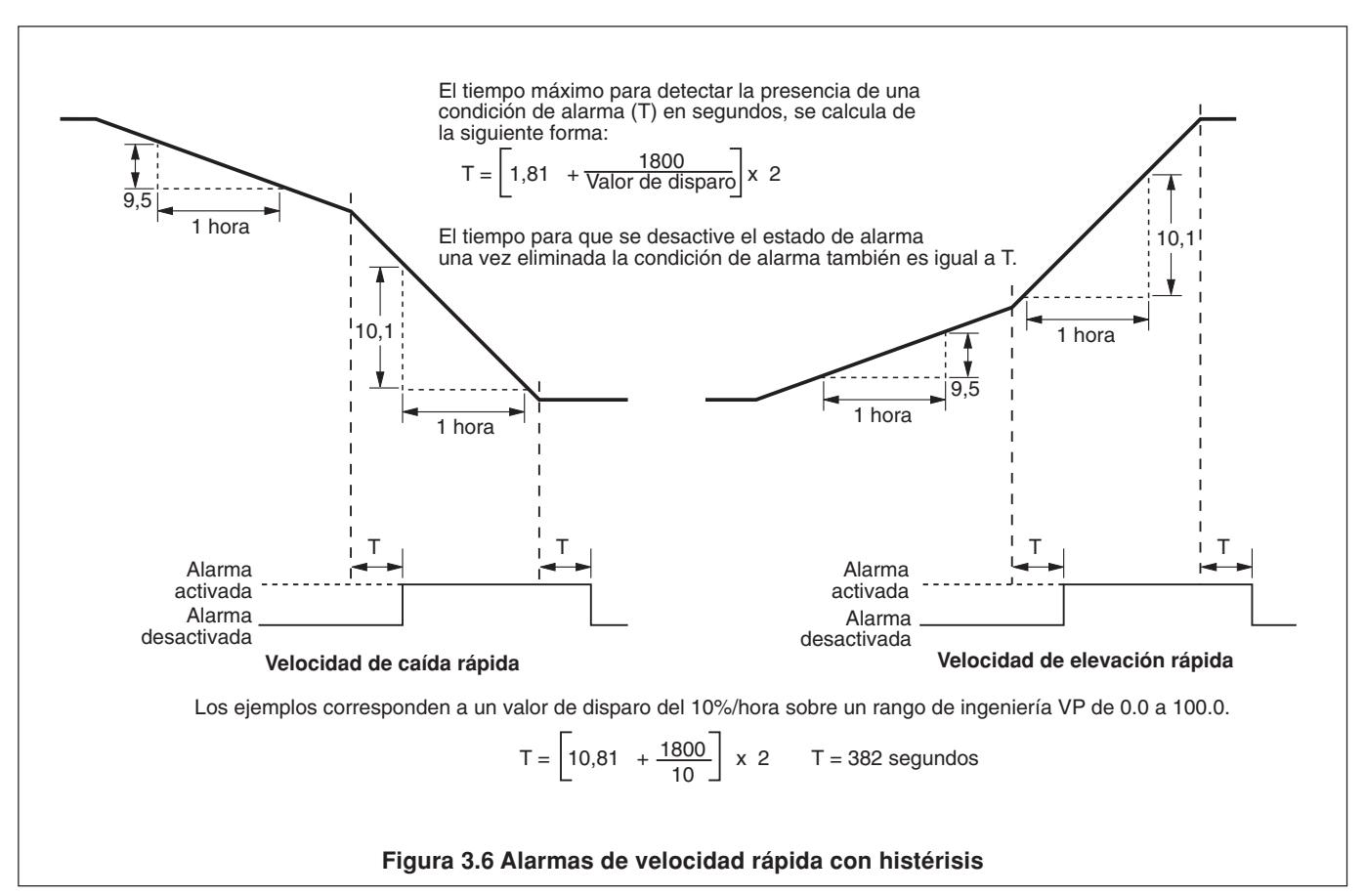

### **…3.4 Determinar Alarmas**

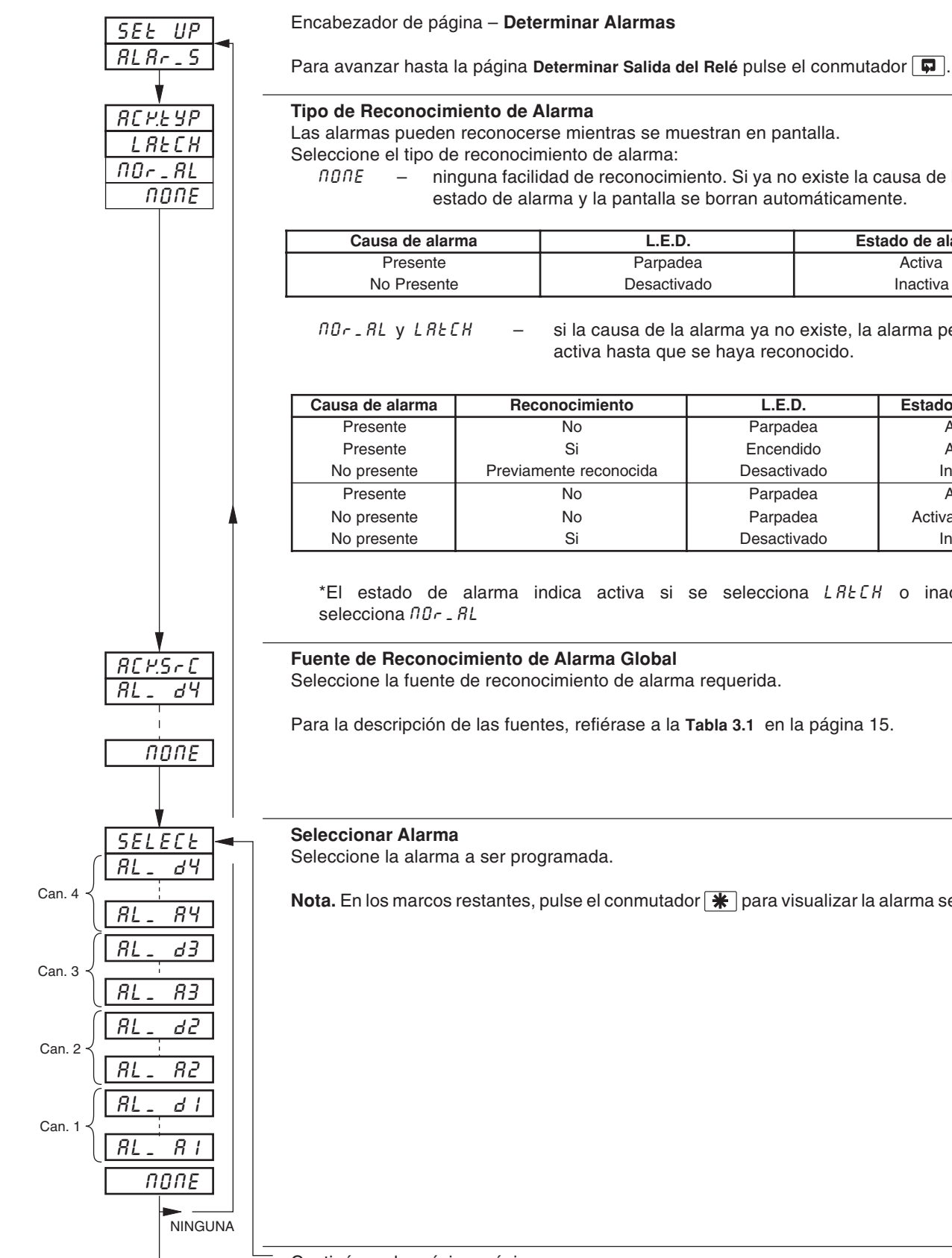

Las alarmas pueden reconocerse mientras se muestran en pantalla.

Seleccione el tipo de reconocimiento de alarma:

NONE – ninguna facilidad de reconocimiento. Si ya no existe la causa de la alarma, el estado de alarma y la pantalla se borran automáticamente.

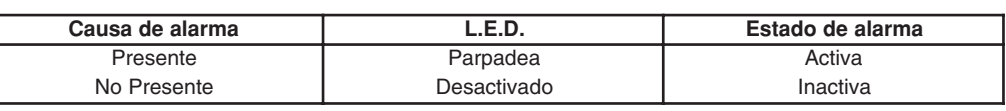

 $nD - R$ Ly LAtCH – si la causa de la alarma ya no existe, la alarma permanece activa hasta que se haya reconocido.

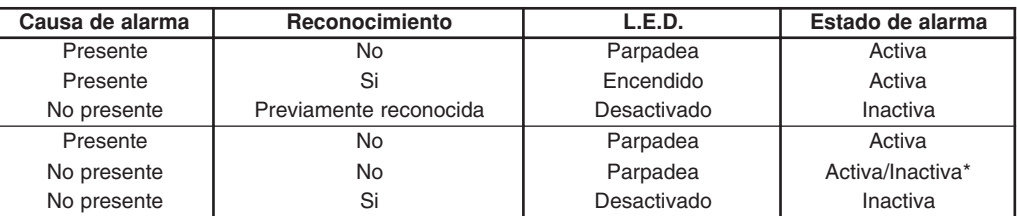

\*El estado de alarma indica activa si se selecciona LAtCH o inactiva si se

### **Fuente de Reconocimiento de Alarma Global**

Seleccione la fuente de reconocimiento de alarma requerida.

Para la descripción de las fuentes, refiérase a la **Tabla 3.1** en la página 15.

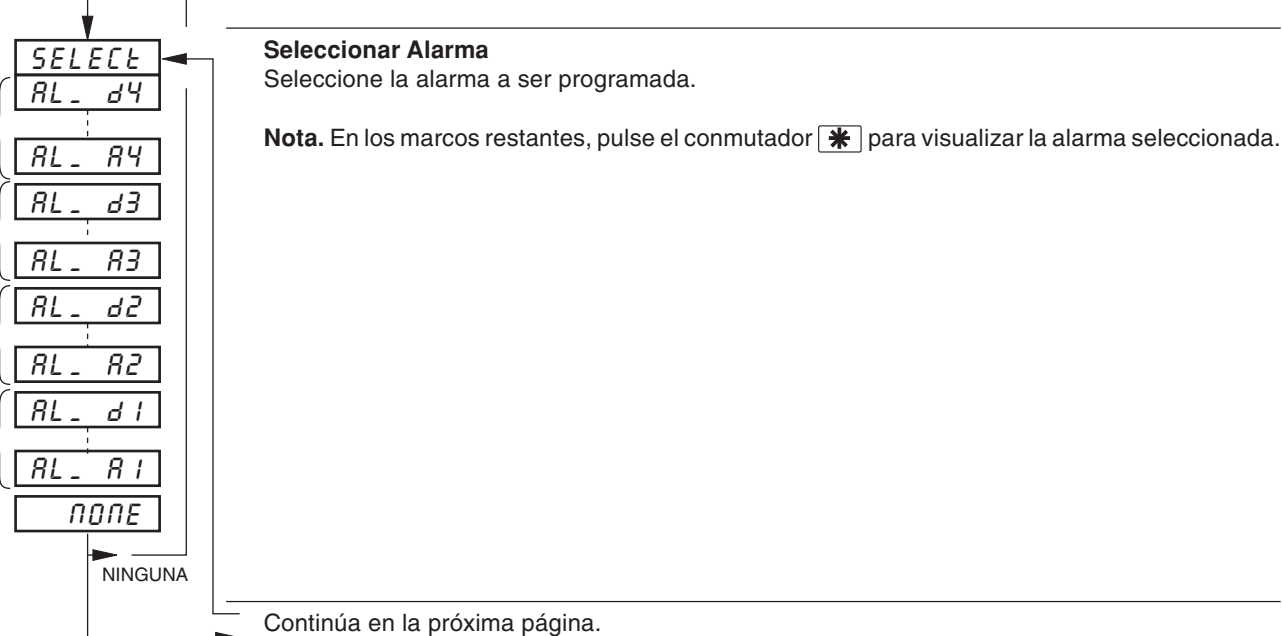

#### **…3.4 Determinar Alarmas**

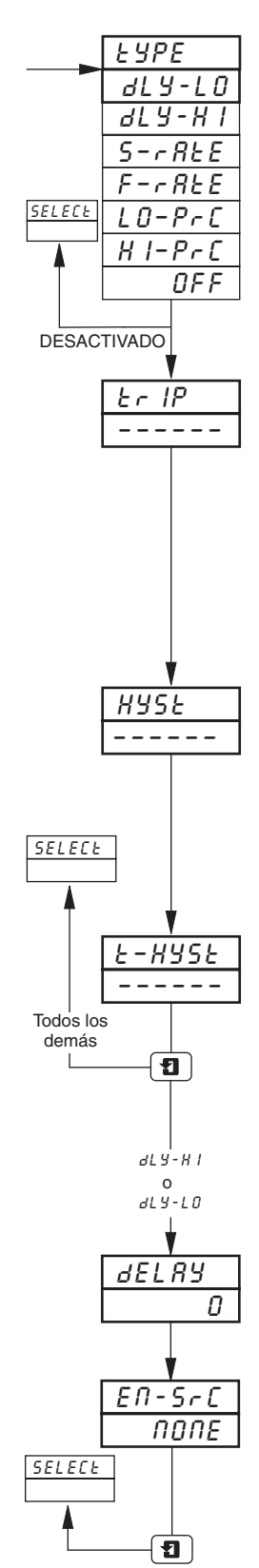

#### **Tipo de Alarma**

Seleccione el tipo de alarma requerido para la alarma seleccionada.

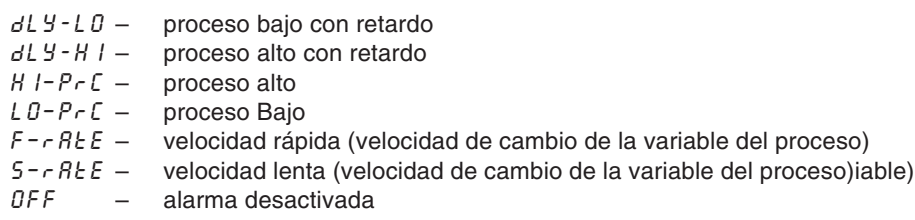

#### **Nivel de Disparo**

Ajuste el valor de disparo requerido para la alarma seleccionada.

Lo siguiente se visualiza en la pantalla en unidades de ingeniería: HPrC. LPrC

Lo siguiente se visualiza como porcentaje del span de ingeniería (rango de ingeniería alto – rango de ingeniería bajo) por hora entre ±0,5 y ±500%: FrtE y SrAtE.

#### **Histéresis**

La histéresis funciona cuando la alarma está activada.

Ajuste el valor de histéresis requerido para proceso alto/bajo en unidades de ingeniería (dentro del rango de ingeniería) o en incrementos del 0,1% para alarmas de velocidad. La alarma se activa al nivel de disparo correspondiente pero solamente se apaga después de que la variable de alarma se haya movido hasta la zona de seguridad en proporción igual al valor de histéresis. Para las alarmas de velocidad, este ajuste representa un porcentaje de la velocidad de disparo  $-$  véase  $F - rRtE y$   $5 - rRtE$  en el marco anterior.

#### **Histérisis de Tiempo**

Ajuste el valor de histéresis de tiempo requerido entre 0 y 9999.

**Nota.** La condición de alarma debe estar continuamente presente para la hora determinada antes de que la alarma se active. Si también se ha determinado un nivel de histéresis, la condición de alarma permanece activa hasta que la variable del proceso se mueve fuera de la banda de histéresis. Cuando la condición de alarma ya no existe, la alarma se inactiva, es decir, la histéresis de tiempo no afecta la desactivación de los estados de alarma.

#### **Retardo de la alarma**

Una vez habilitada la señal de activación, la alarma permanece desactivada durante este periodo de tiempo.

Configurar de 0 a 250 minutos.

#### **Habilitar fuente**

Se puede asignar cualquier señal digital para habilitar/inhabilitar la alarma.

Vuelva al marco **Seleccionar Alarma**.

### **3.5 Determinar Salida del Relé**

- **Salida de relé**  omitida en 1901J (versión no actualizable).
- **Relés**  pueden activarse mediante alarmas, resultados de ecuación lógica, entradas digitales, eventos en tiempo real (opción del temporizador) y señal de vuelta del totalizador (opción del totalizador).
- **Función del contador del totalizador externo** el contador externo solamente puede accionarse mediante el módulo tipo 3 (módulo de 4 relés) incorporado en las posiciones 4, 5 y 6 del módulo.
- **Polaridad**  para permitir ajustes a prueba de fallas.

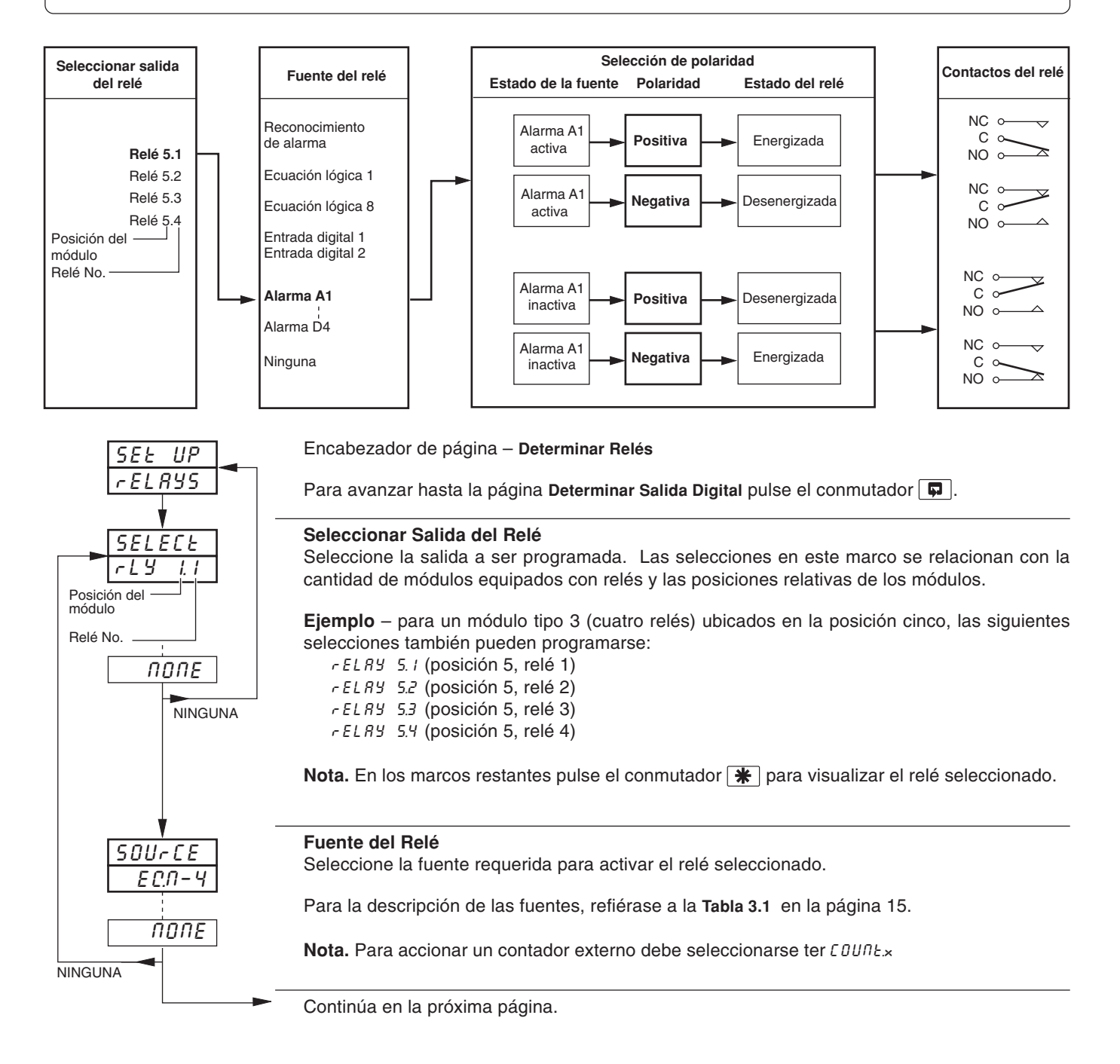

### **...3.5 Determinar Salida del Relé**

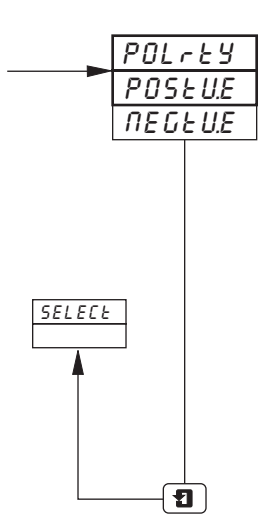

#### **Polaridad**

La selección de la polaridad se utiliza para invertir el efecto del estado de la fuente digital en el estado de relés, como se muestra en la siguiente tabla:

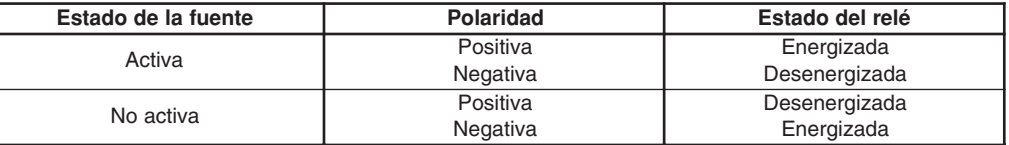

Seleccione la polaridad requeridared

**Precaución.** Verifique las conexiones antes de operar la unidad – véase la Sección 5, **CONEXIONES Y PUENTES**.

Vuelva al marco **Seleccionar Salida de Relé**.

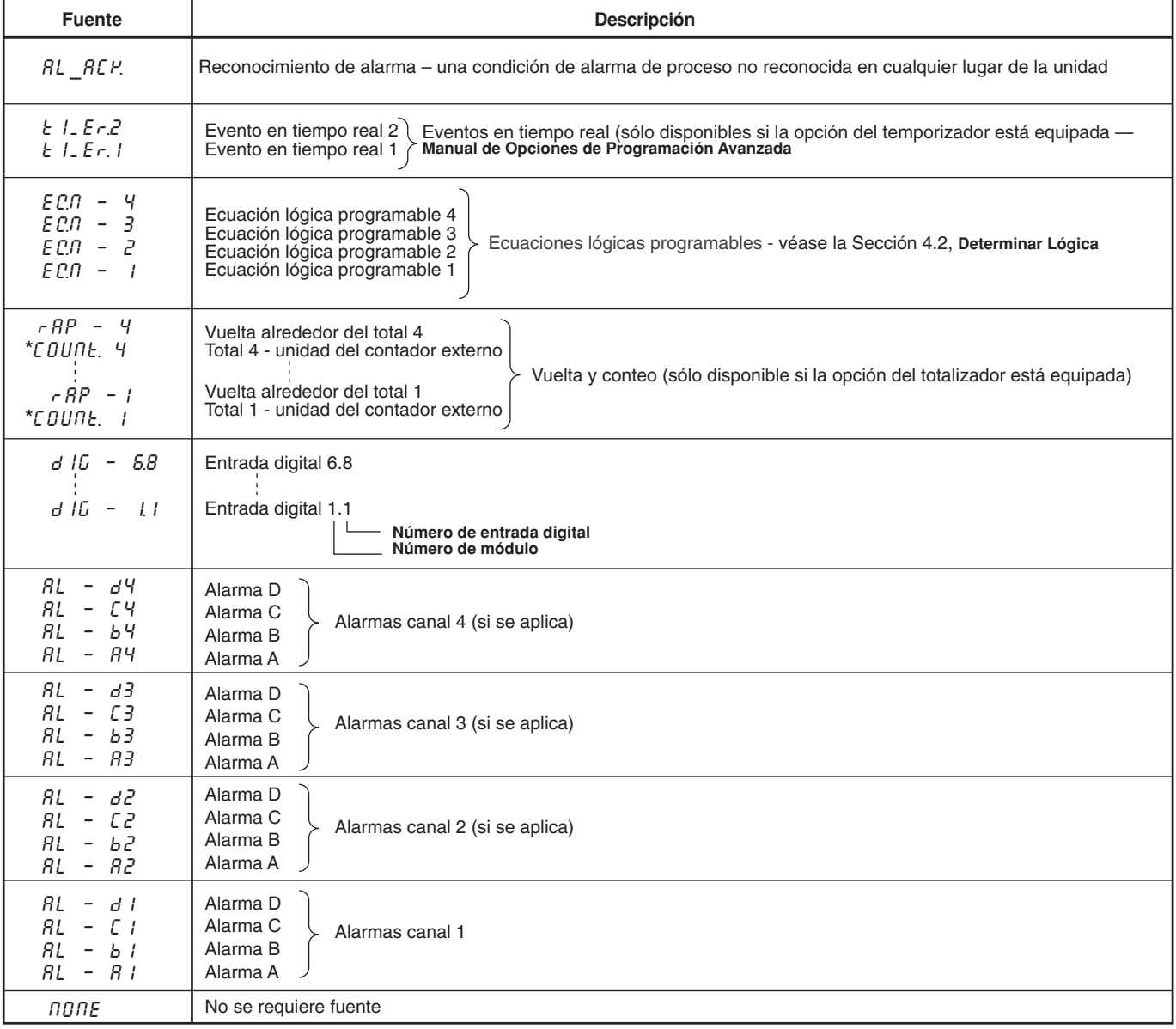

\* Sólo disponible en los módulos de 4 relés y de 8 salidas digitales (tipos 3 y 5), equipados en las posiciones

4, 5 y 6 del módulo.

### **3.6 Determinar Salida Digital**

- **Esta página no se visualiza si las salidas digitales no están equipadas**.
- **Se encuentran disponibles hasta 24 salidas digitales**  dependiendo de los tipos de módulos equipados.
- **Salidas digitales** puede activarse mediante alarmas, resultados de ecuación lógica, entradas digitales, eventos en tiempo real (opción del temporizador) y señal de vuelta del totalizador (opción del totalizador).
- **Función del contador del totalizador externo** el contador externo solamente puede accionarse mediante el módulo tipo 5 (módulo de 8 salidas digitales) incorporado en las posiciones 4, 5 y 6 del módulo.
- **Polaridad**  invierte el efecto de la fuente seleccionada en el estado de salida.

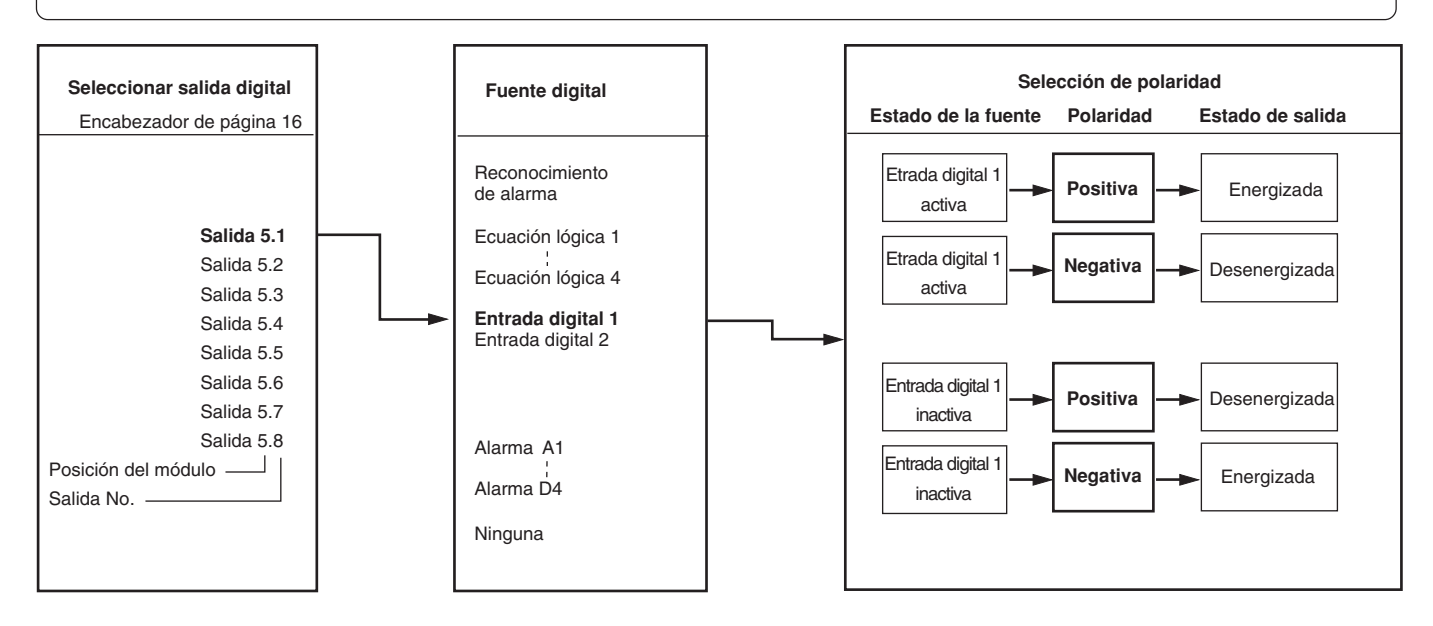

### **…3.6 Determinar Salida Digital**

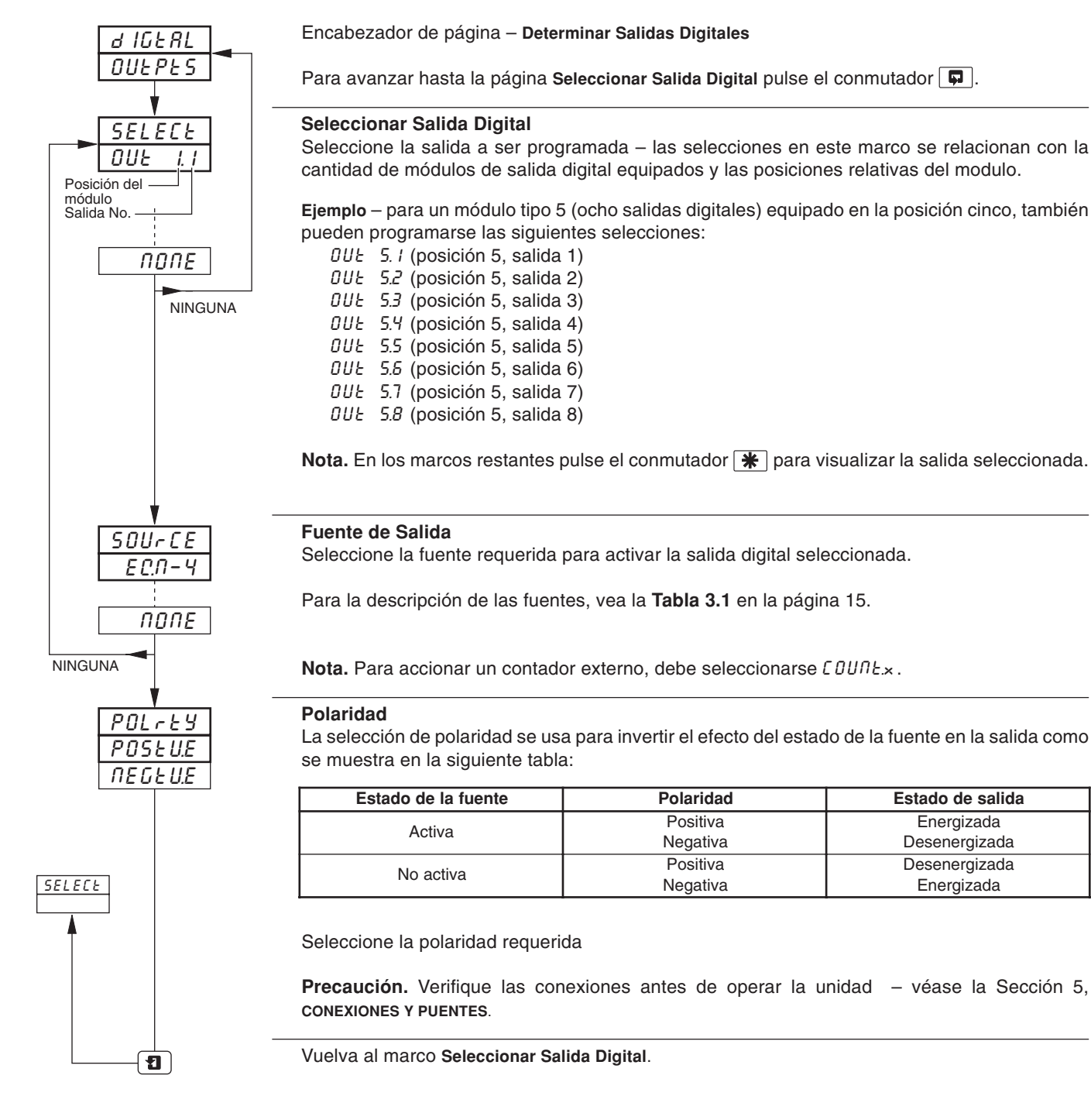

### **3.7 Determinar Salida Analógica**

**Información.**

- **Salida analógica** omitida en 1901J (versión no actualizable).
- **Salidas analógicas equipadas** asignada para retransmitir cualquier variable de proceso.
- **Rango de retransmisión seleccionable**  permite una máxima resolución sobre el rango de interés.
- **Rango de salida ajustable**  para salidas inversas y no estándar.

**Nota.** El siguiente ejemplo muestra la salida analógica 1 ajustada para retransmitir parte del rango de ingeniería de la variable del proceso 1 (250 a 750°C) como una salida de corriente de 4,0 a 20,0 mA.

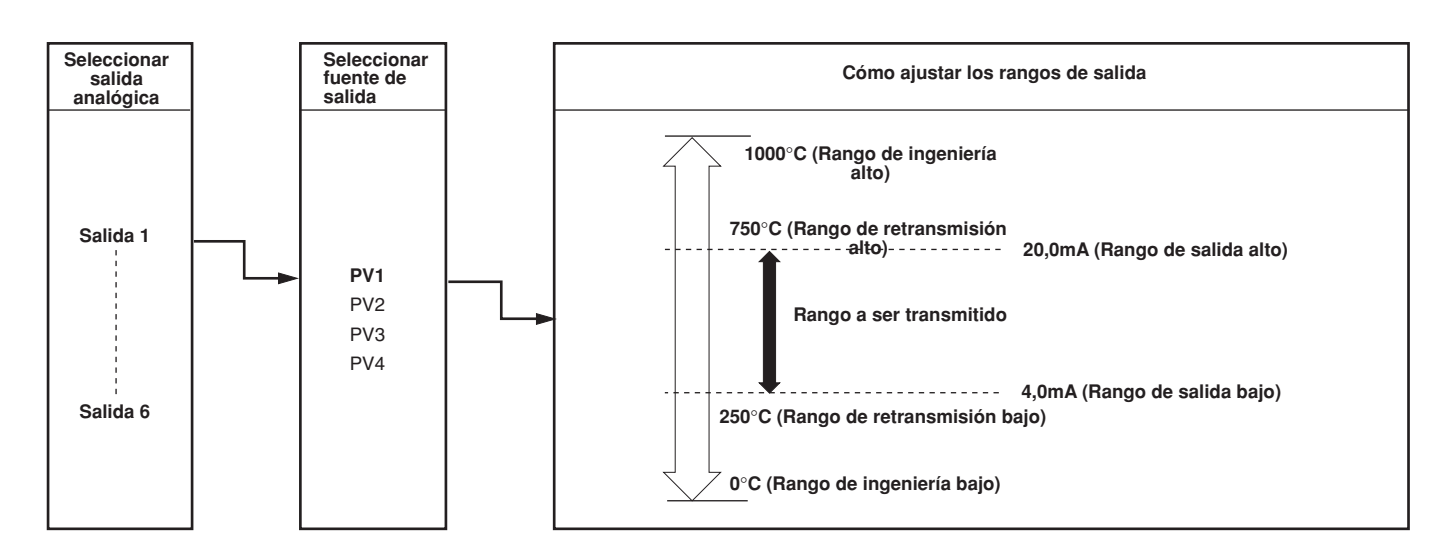

### **…3.7 Determinar Salida Analógica**

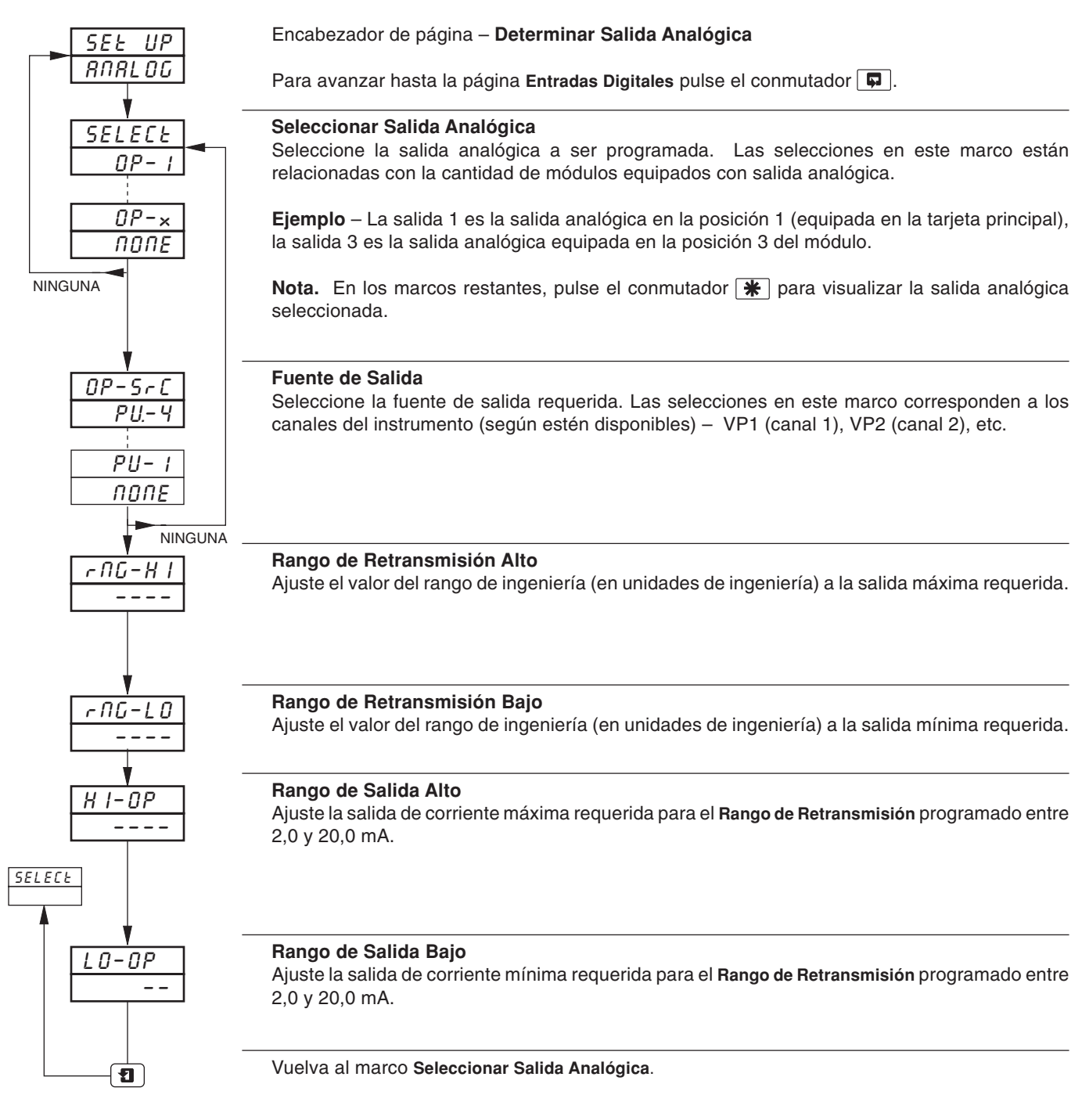

### **3.8 Entradas Digitales**

- **Entrada digital** omitida en 1901J (versión no actualizable).
- **Están disponibles hasta 30 entradas digitales**  dependiendo de los tipos de módulos equipados.
- **Contactos libres de tensión o niveles TTL**.
- **Polaridad** ajusta el estado lógico (inalterado o invertido) para la(s) posición(es) del módulo.

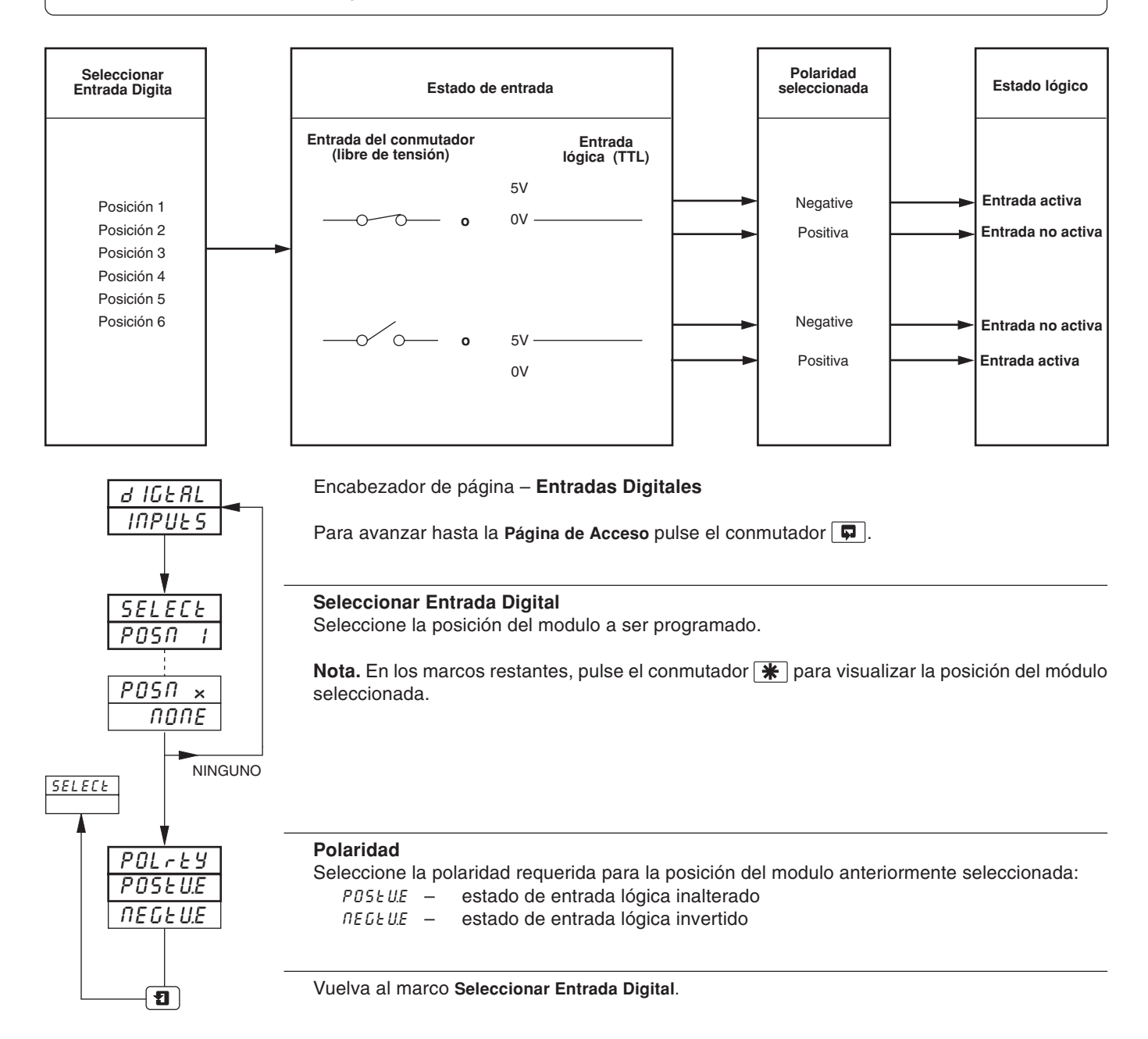

### **3.9 Página de Acceso**

- **Protección de la contraseña configurable** de los niveles de programación.
- **Puente de seguridad interno** habilitar/inhabilitar la protección de la contraseña.

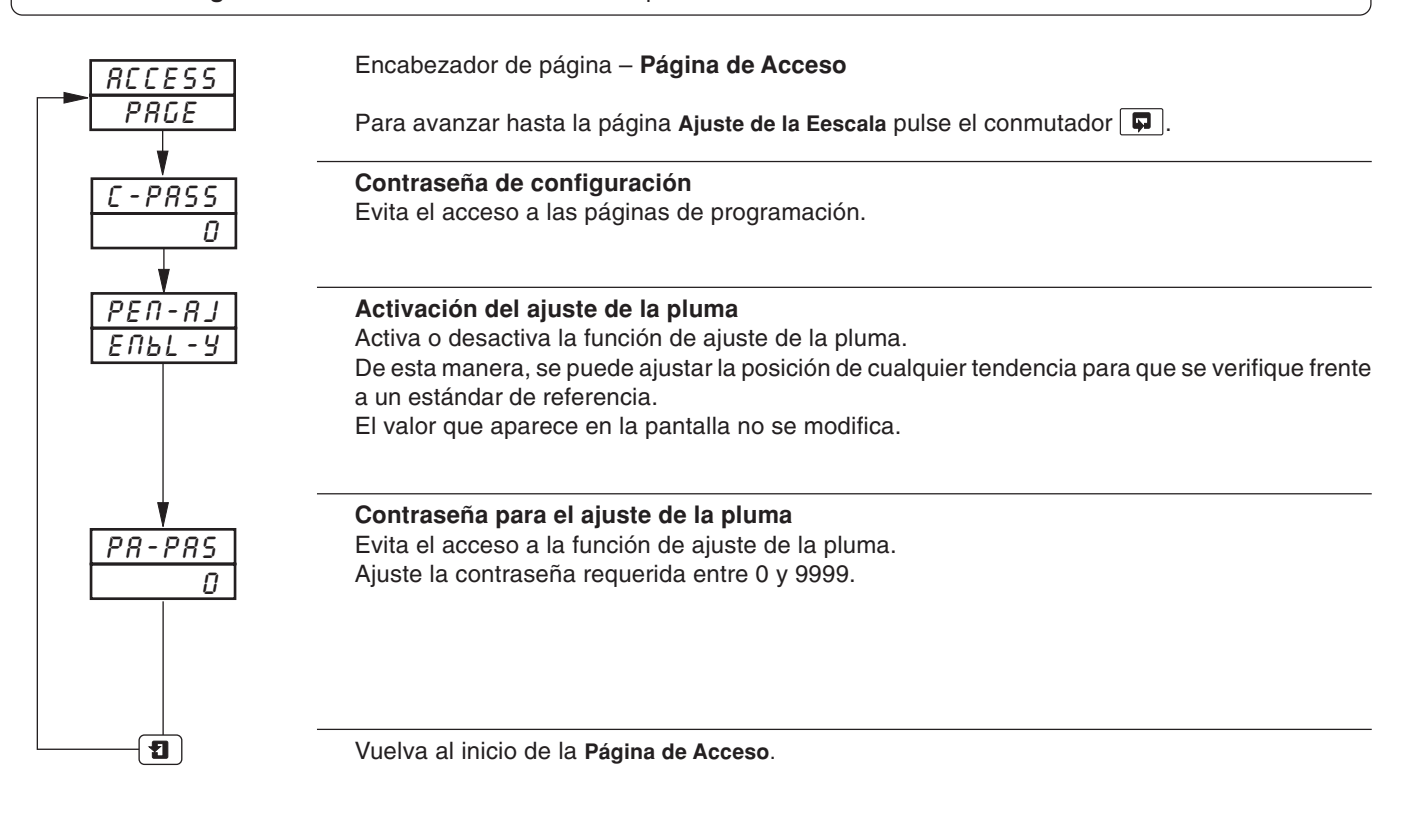

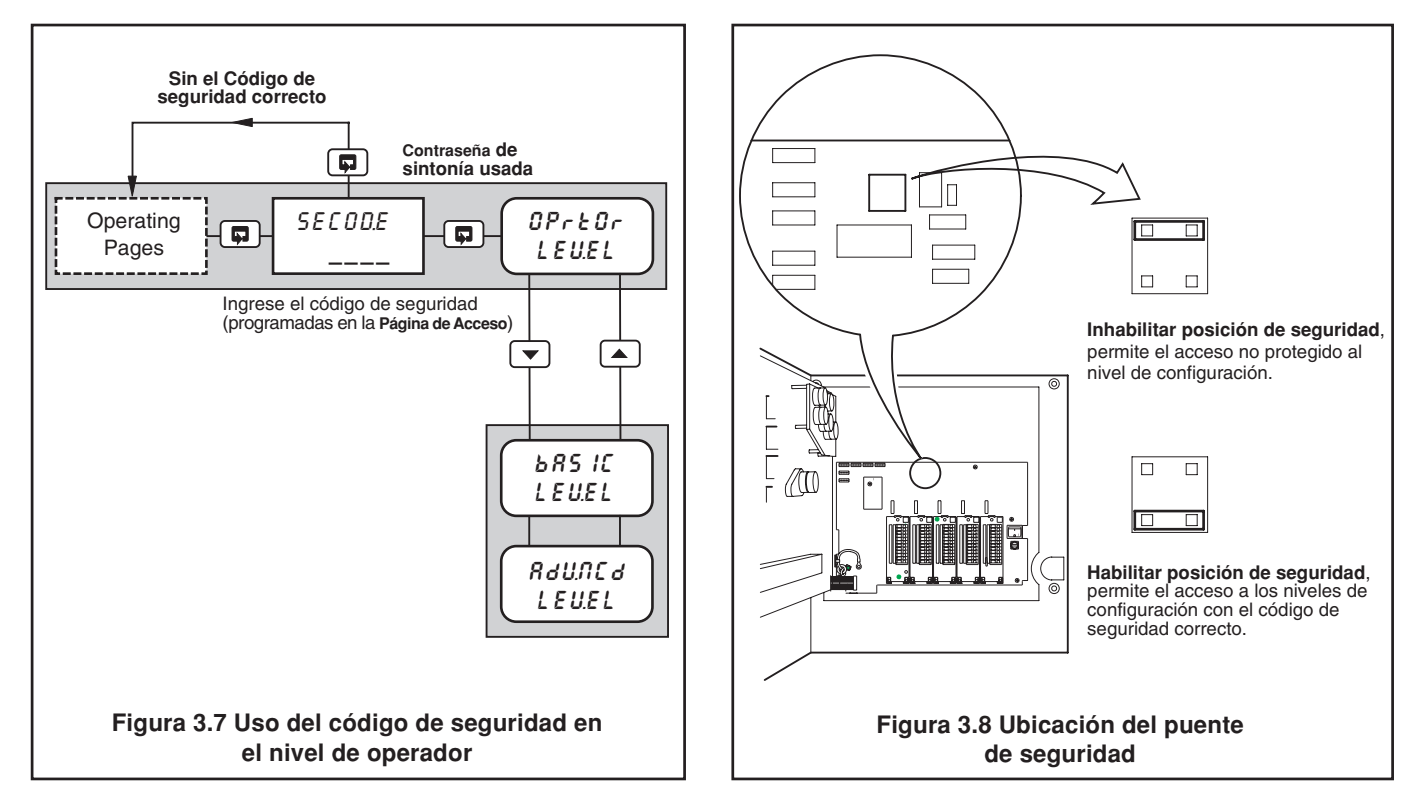

### **3.10 Ajuste de la Escala**

#### **Información.**

- **Entradas analógicas** no requieren recalibración cuando se cambia el tipo o rango de entrada.
- **Reposición del ajuste de la variable de proceso** elimina cualquier ajuste de desplazamiento o de escala previamente programados.
- **Errores de desplazamientos del sistema** puede eliminarse usando el ajuste de desplazamiento de escala de la variable de proceso.
- **Errores de escala del sistema –** puede eliminarse usando el ajuste del span de la variable de proceso.
- **Ajuste del desplazamiento/span de la variable de proceso** puede usarse para la calibración instantánea.
- **Pluma(s)**  pueden calibrarse y comprobarse en forma independiente en el rango completo de la gráfica.
- **Filtros de alimentación** pueden seleccionarse para lograr un rechazo máximo de ruido.
- **Comprobación de linealidad de la pluma** traza automáticamente el modelo de prueba de linealidad de la pluma.

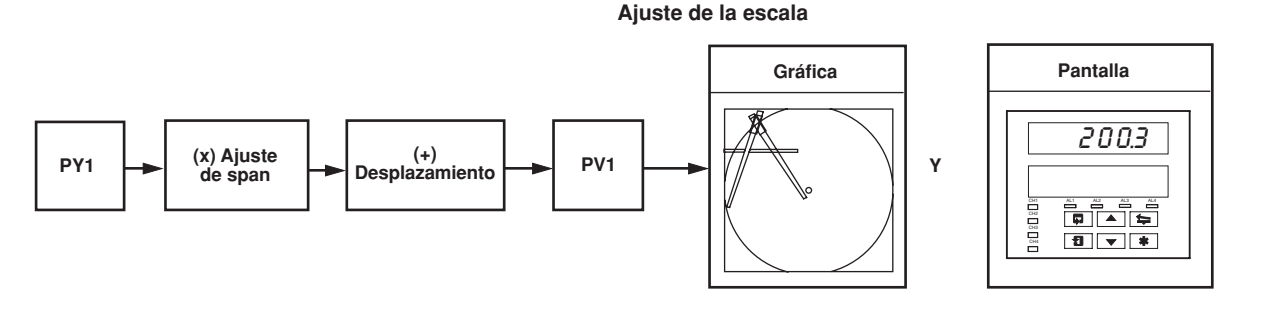

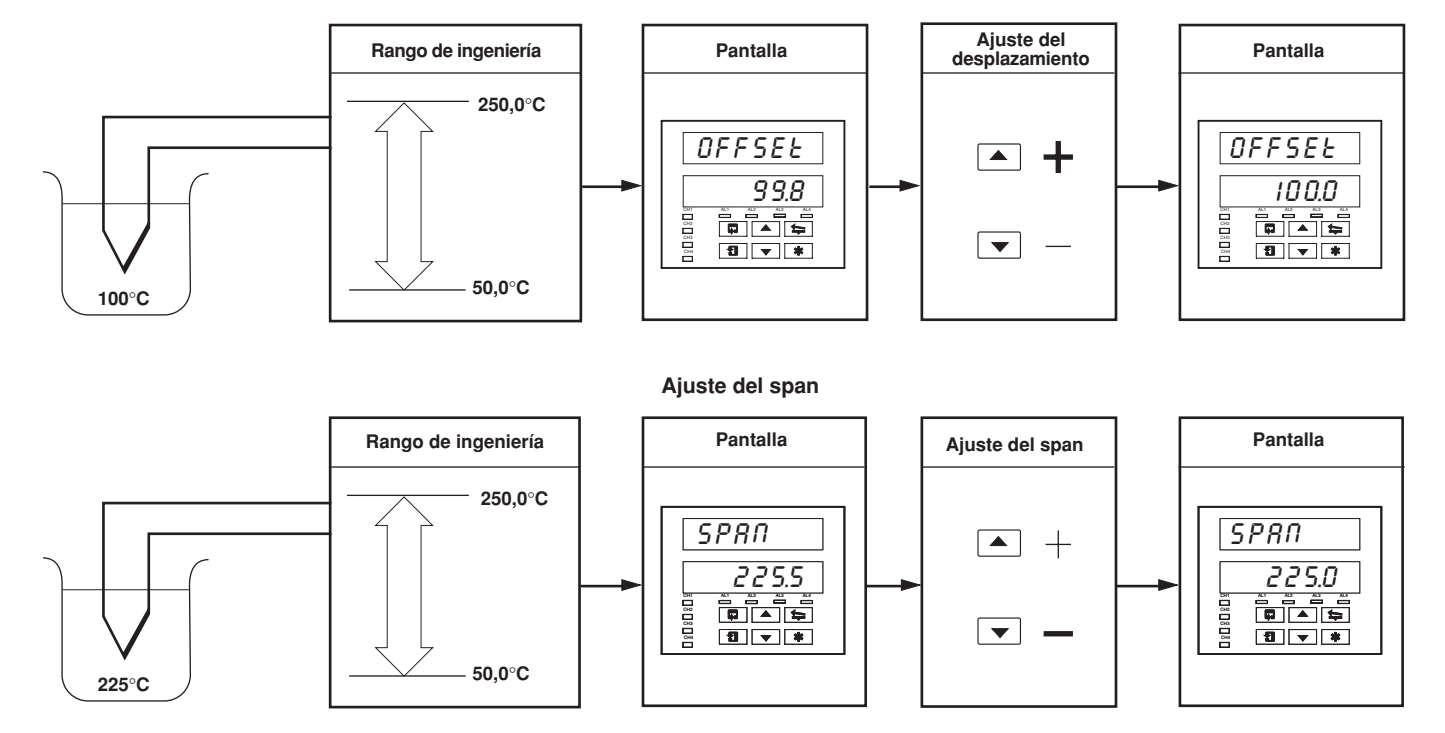

#### **Ajuste del desplazamiento**

**Nota.** Como regla general: use el ajuste del **desplazamiento** para la calibración instantánea al **<50%** del span del rango de ingeniería. use el ajuste del **span** para la calibración instantánea al **>50%** del span del rango de ingeniería.

### **…3.10 Ajuste de la Escala**

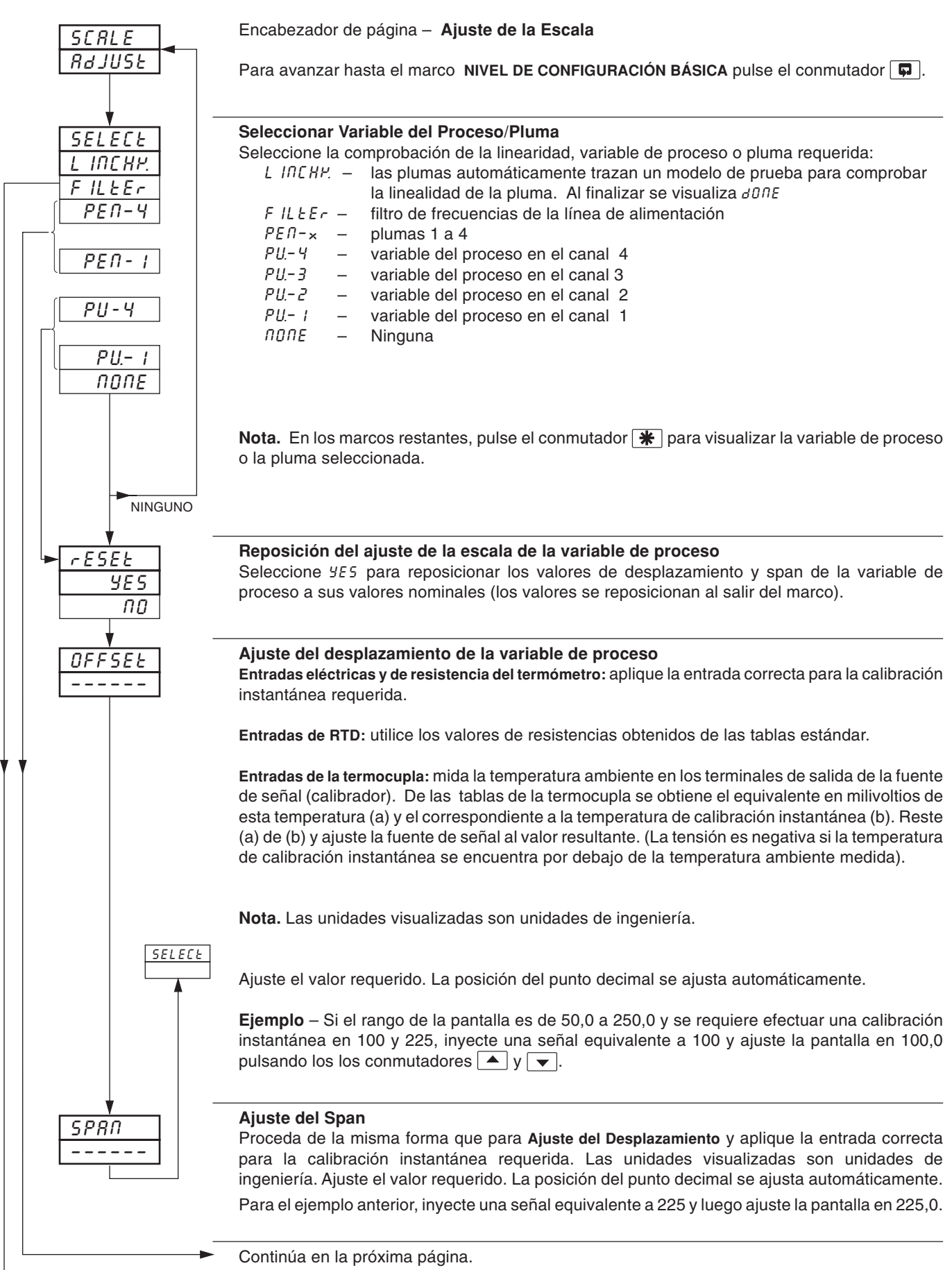

### **…3.10 Ajuste de la Escala**

FILLE<sub>r</sub>

 $\overline{\mathbf{a}}$ 

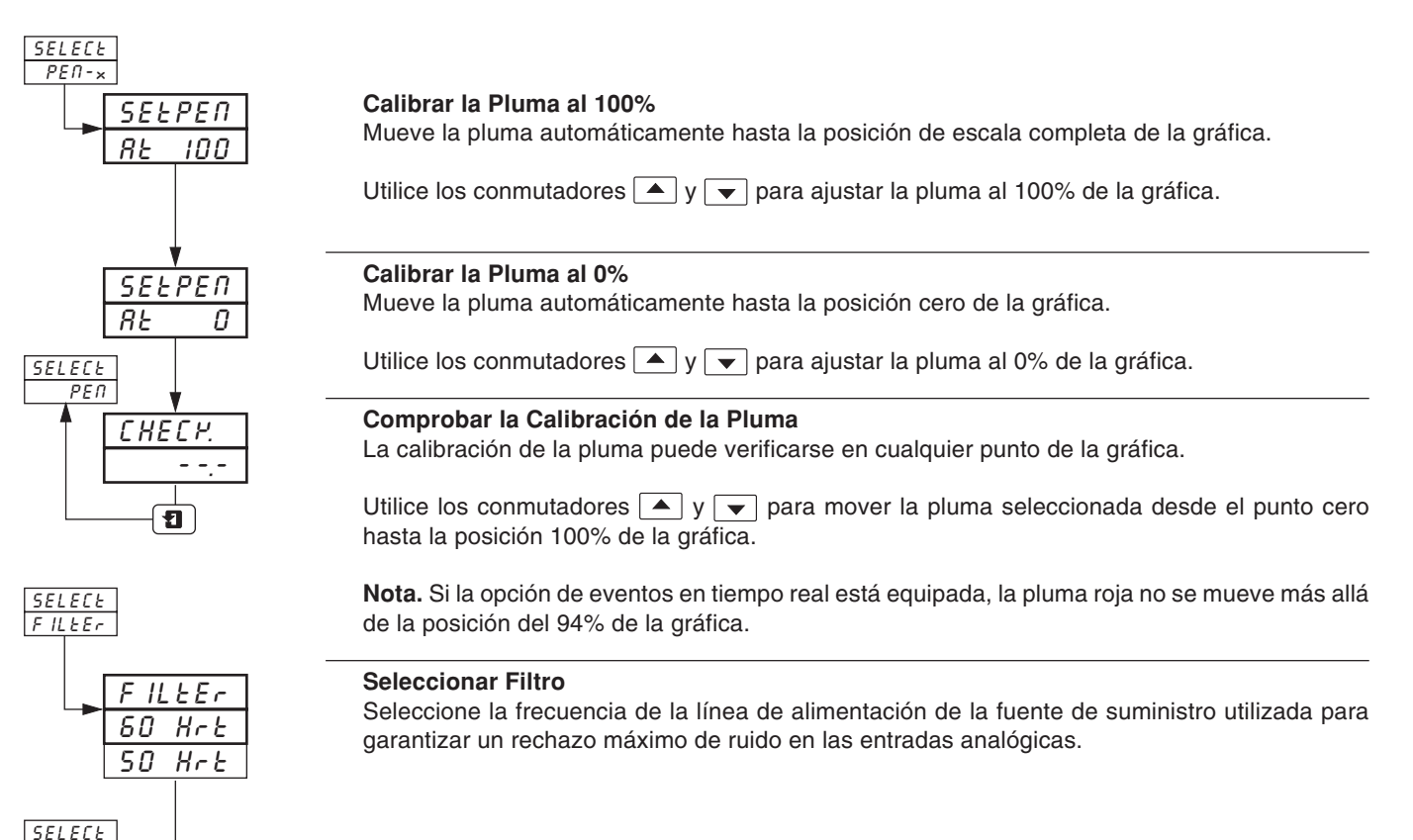

Vuelva al marco **Seleccionar Variable del Proceso/Pluma**.

# **4 NIVEL DE CONFIGURACIÓN AVANZADA**

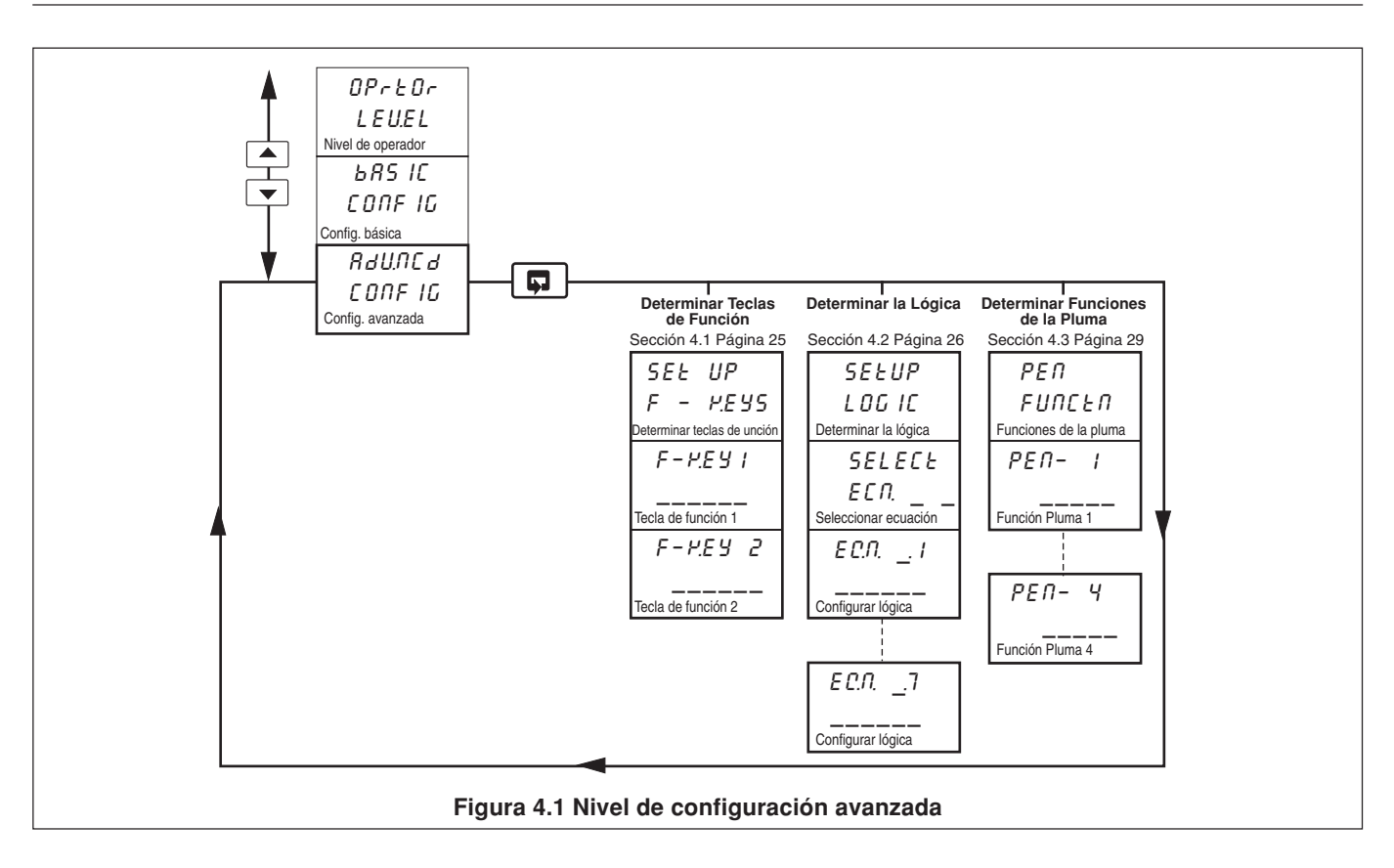

### **4 NIVEL DE CONFIGURACIÓN AVANZADA…**

### **4.1 Determinar Teclas de Función**

- **Tecla de función programable** en cada panel-frontal.
- **Función de Retorno**  vuelve la pantalla del instrumento al incio de la **Página de Operación** cuando se encuentra en la parte superior de cualquier página.
- **Función de reconocimiento de alarma global** reconoce cualquier alarma sin reconocer en todos los canales.

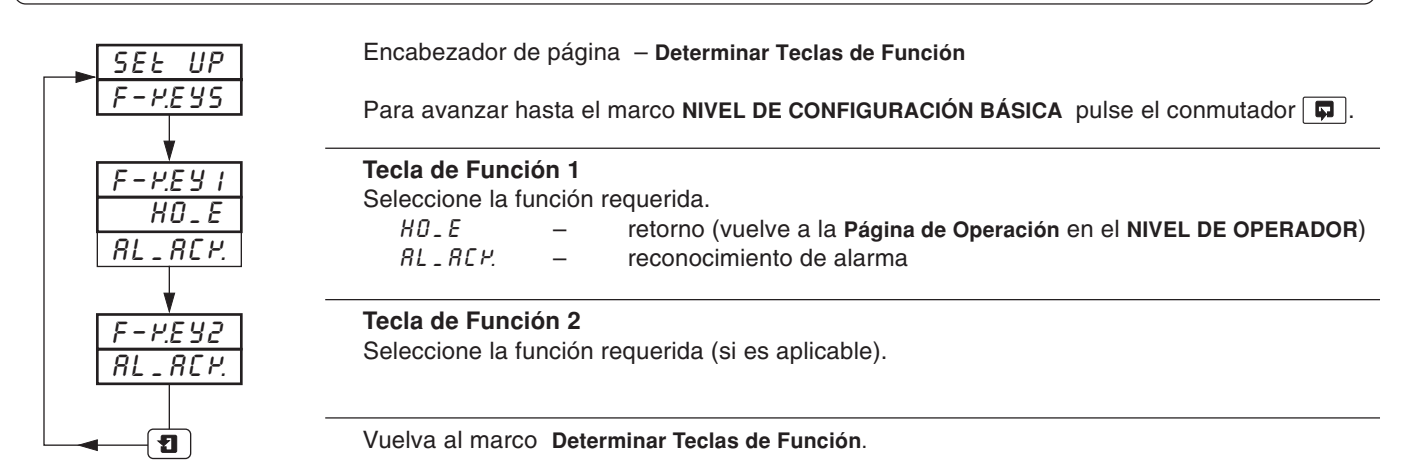

### **…4 NIVEL DE CONFIGURACIÓN AVANZADA**

### **4.2 Determinar la Lógica**

### **Información.**

- **8 ecuaciones lógicas**.
- **7 elementos por ecuación**.
- **Operadores OR/AND**
- **Pueden combinar las señales digitales internas y externas** es decir, alarmas, entradas digitales, otros resultados de ecuaciones lógicas, eventos en tiempo real (si está equipada la opción del temporizador), modos de control, modos del punto de ajuste y segmentos y programas de perfil (opción del temporizador).

Para cada ecuación, los elementos lógicos 1 a 7 están dispuestos en forma secuencial, como se muestra a continuación. Los elementos de número impar se usan para entradas lógicas y los elementos con número par se usan para las compuertas lógicas.

Las entradas lógicas deben configurarse en una de las fuentes digitales enumeradas en la Tabla 3.1 de la página 15.

Las compuertas lógicas deben ajustarse en  $Rnd$ ,  $0r$  o  $End$ . Si se ajusta un elemento en  $End$  finaliza la ecuación.

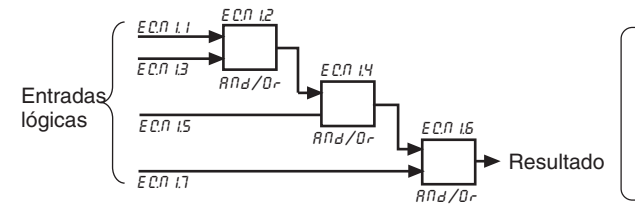

**Nota.** ELos elementos de cada ecuación se calculan en forma secuencial, es decir, los elementos 1, 2 y 3 se evalúan primero y este resultado se combina luego con los elementos 4 y 5. De igual forma, este resultado se combina luego con los elementos 6 y 7 para obtener el resultado de ecuación lógica.

### **...4.2 Determinar la Lógica**

**Ejemplo –** Monitoreo del nivel de reservorio utilizando:

- la variable del proceso 1 con un rango de ingeniería de 0 a 100 pies
- resultado de la ecuación lógica 1 asignado al relé 1,1 que se utiliza para operar la válvula de control.

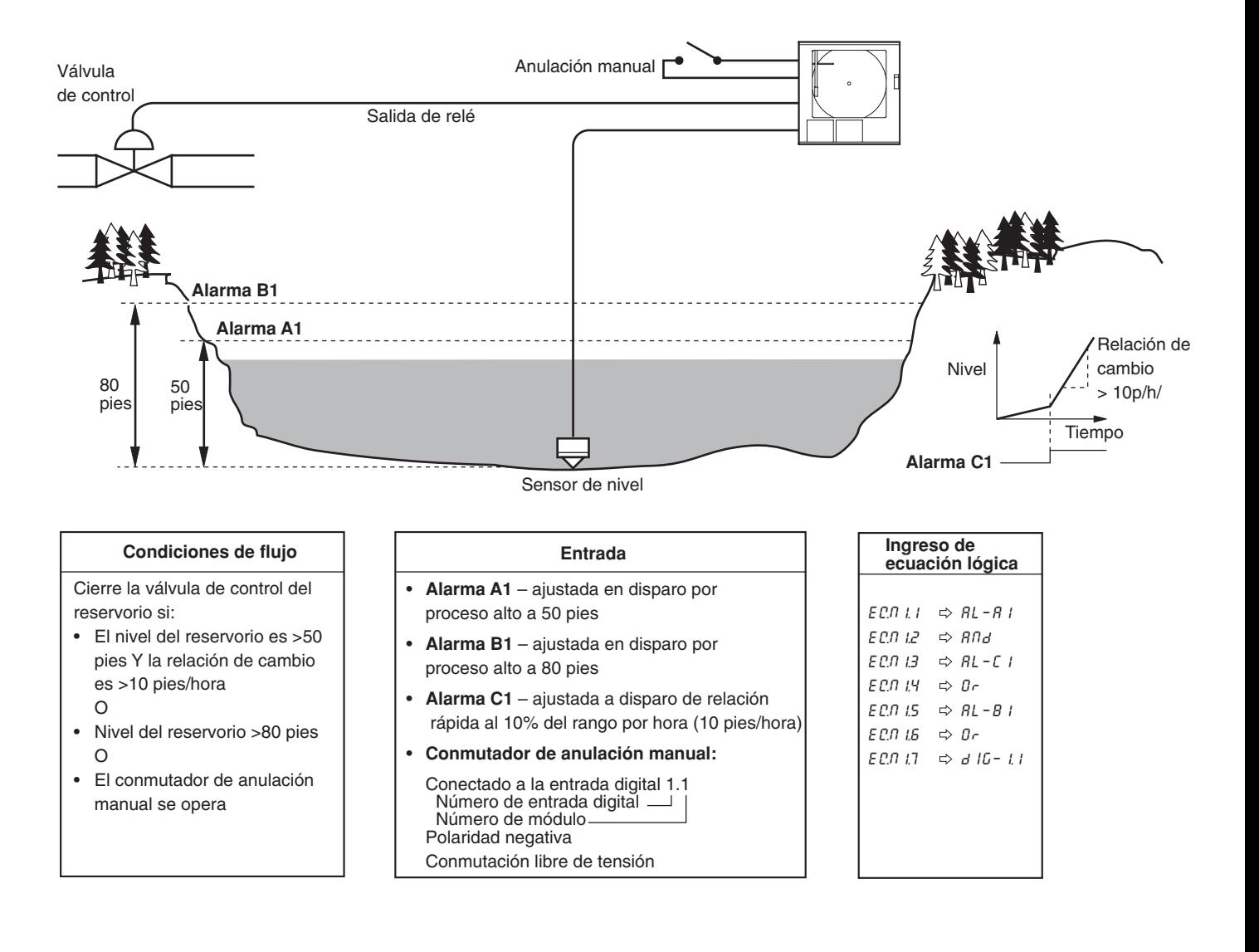

## **...4 NIVEL DE CONFIGURACIÓN AVANZADA**

### **…4.2 Determinar la Lógica**

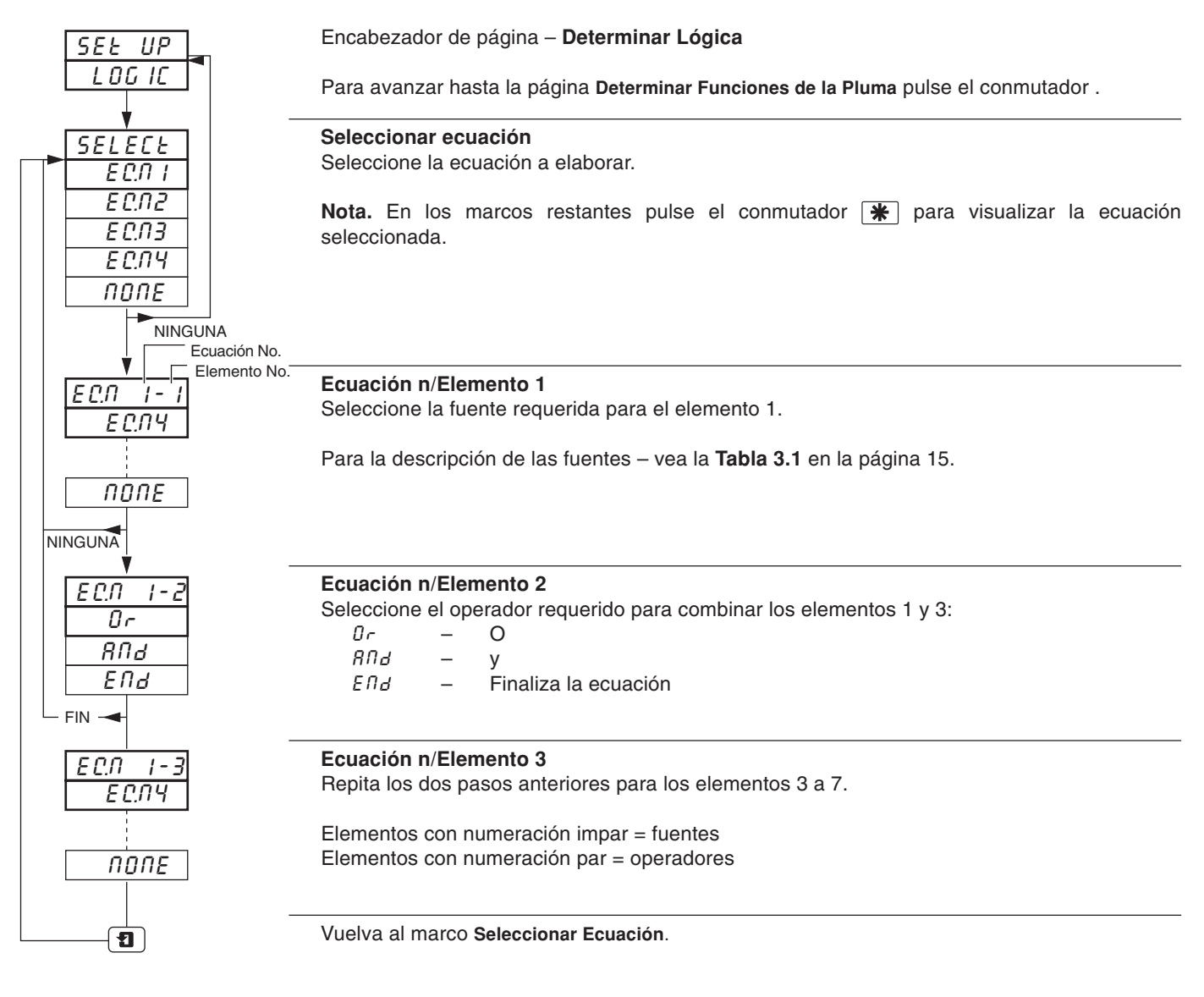

### **4 NIVEL DE CONFIGURACIÓN AVANZADA**

### **4.3 Determinar Funciones de la Pluma**

**Información.**

• **Cualquier pluma equipada puede asignarse a una función de tendencia o de evento**.

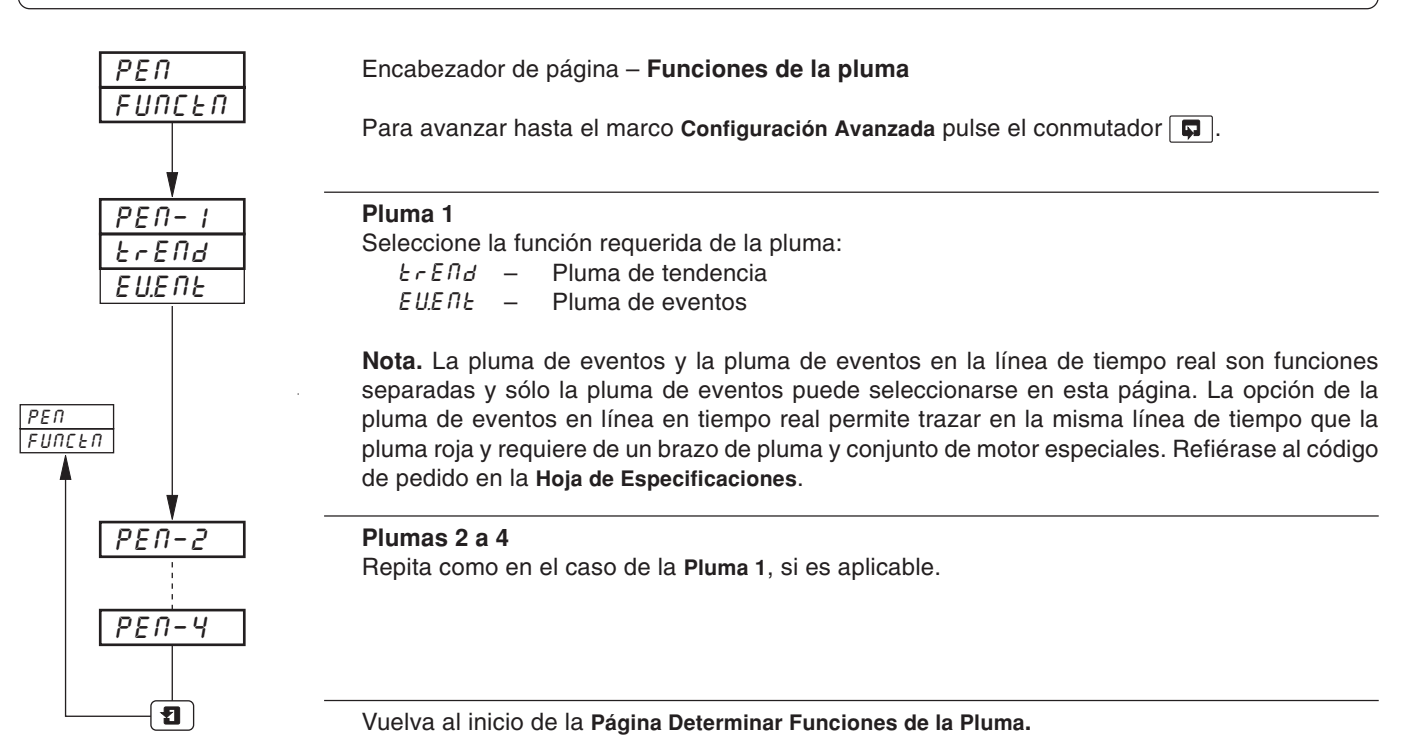

# **5 CONEXIONES Y PUENTES**

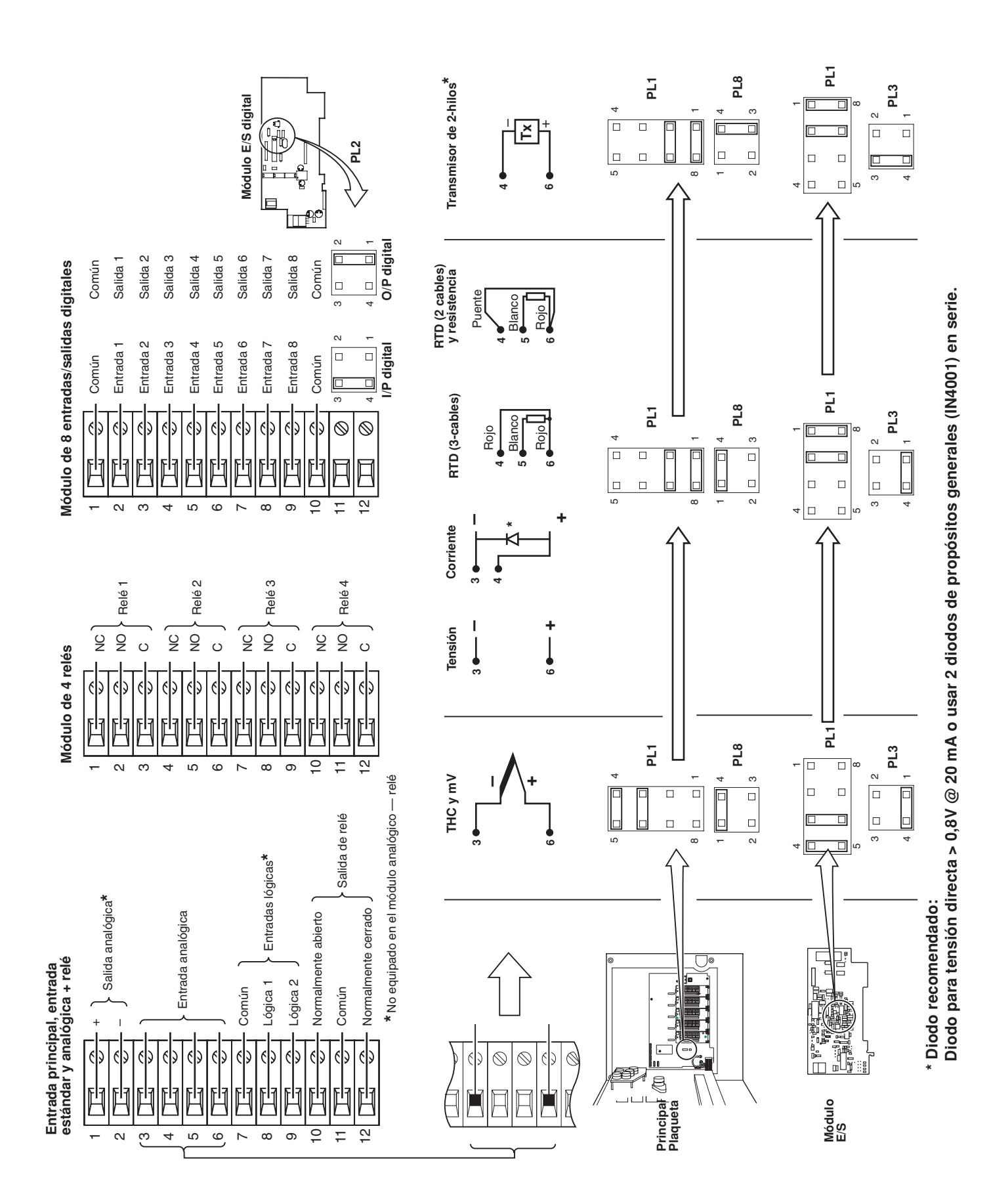

32

# **PRODUCTOS Y SOPORTE AL CLIENTE**

### **Productos**

### **Sistemas de automatización**

### *• para las siguientes industrias:*

- Química y farmacéutica
- Alimenticia y de bebidas
- Fabricación
- Metalúrgica y minera
- Petrolera, de gas y petroquímica
- Pulpa y papel

### **Mecanismos de accionamiento y motores**

- *Mecanismos de accionamiento con CA y CC, máquinas con CA y CC, motores con CA a 1 kV*
- *Sistemas de accionamiento*
- *Medición de fuerza*
- *Servomecanismos*

### **Controladores y registradores**

- *Controladores de bucle único y múltiples bucles*
- *Registradores de gráficos circulares, de gráficos de banda y registradores sin papel*
- *Registradores sin papel*
- *Indicadores de proceso*

### **Automatización flexible**

*• Robots industriales y sistemas robotizados*

### **Medición de caudal**

- *Caudalímetros electromagnéticos y magnéticos*
- *Caudalímetros de masa*
- *Caudalímetros de turbinas*
- *Elementos de caudal de cuña*

### **Sistemas marítimos y turboalimentadores**

- *Sistemas eléctricos*
- *Equipos marítimos*
- *Reemplazo y reequipamiento de plataformas mar adentro*

#### **Análisis de procesos**

- *Análisis de gases de procesos*
- *Integración de sistemas*

### **Transmisores**

- *Presión*
- *Temperatura*
- *Nivel*
- *Módulos de interfaz*

### **Válvulas, accionadores y posicionadores**

- *Válvulas de control*
- *Accionadores*
- *Posicionadores*

### **Instrumentos para análisis de agua, industrial y de gases**

- *Transmisores y sensores de pH, conductividad y de oxígeno disuelto.*
- *Analizadores de amoníaco, nitrato, fosfato, sílice, sodio, cloruro, fluoruro, oxígeno disuelto e hidracina.*
- *Analizadores de oxígeno de Zirconia, catarómetros, monitores de pureza de hidrógeno y gas de purga, conductividad térmica.*

### **Soporte al cliente**

Brindamos un completo servicio posventa a través de nuestra Organización Mundial de Servicio Técnico. Póngase en contacto con una de las siguientes oficinas para obtener información sobre el Centro de Reparación y Servicio Técnico más cercano.

### **España**

ASEA BROWN BOVERI S.A. Tel: +34 91 581 93 93 Fax: +34 91 581 99 43

### **EE.UU.**

ABB Inc. Tel: +1 215 674 6000 Fax: +1 215 674 7183

### **Reino Unido**

ABB Limited Tel: +44 (0)1480 475321 Fax: +44 (0)1480 217948

#### **Garantía del Cliente**

Antes de la instalación, el equipo que se describe en este manual debe almacenarse en un ambiente limpio y seco, de acuerdo con las especificaciones publicadas por la Compañía. Deberán efectuarse pruebas periódicas sobre el funcionamiento del equipo.

En caso de falla del equipo bajo garantía deberá aportarse, como prueba evidencial, la siguiente documentación:

- 1. Un listado que describa la operación del proceso y los registros de alarma en el momento de la falla.
- 2. Copias de los registros de almacenamiento, instalación, operación y mantenimiento relacionados con la unidad en cuestión.

ABB cuenta con técnicos especializados en soporte de ventas y atención al cliente en más de 100 países en todo el mundo.

**www.abb.com**

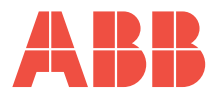

**ASEA BROWN BOVERI S.A.** División Instrumentación C/San Romualdo, 13 28037 – Madrid ESPAÑA Tel.: +34 91 581 93 93 Fax.: +34 91 581 99 43

**ABB Inc.** 125 E. County Line Road Warminster PA 18974 USA Tel: +1 215 674 6000 Fax: +1 215 674 7183

**ABB Limited** Howard Road, St Neots Cambridgeshire PE19 8EU UK Tel: +44 (0)1480 475321 Fax: +44 (0)1480 217948

La Compañía tiene una política de mejora continua de los productos que fabrica y se reserva el derecho de modificar las

especificaciones sin previo aviso.

Impreso en el Reino Unido (09.10)

© ABB 2010